# Digitaleo

# Campaign API

# Revisions

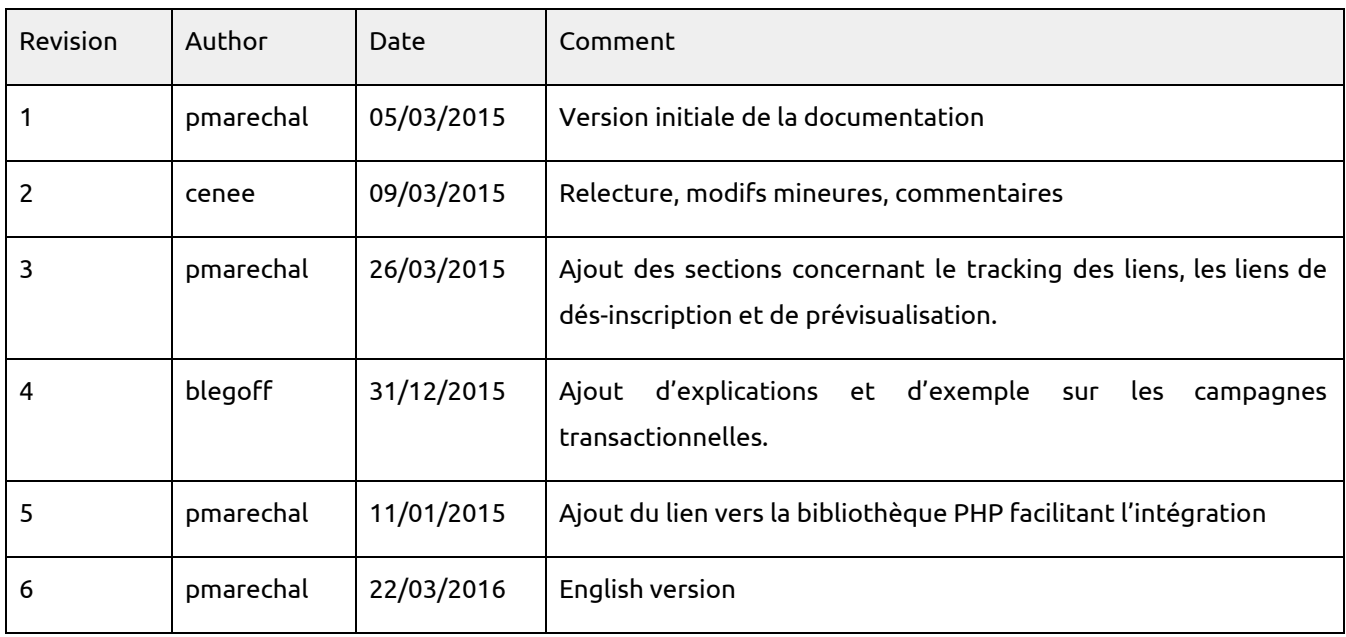

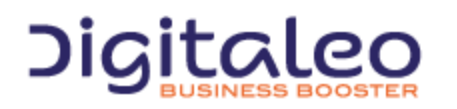

DIGITALEO BUSINESS BOOSTER HEADQUARTERS : 20, AVENUE JULES MANIEZ 35000 RENNES – France

This document describes the programming interface, or API, of Digitaleo's platform for sending multichannel marketing campaigns. This API allows you to create multichannel and multistep campaigns.

# Table of contents

1. [Overview](#page-3-0) 1.1. [Authentification](#page-3-1) 1.1.1. Retrieving the [application](#page-4-0) ids 1.1.2. Retrieve an [authentication](#page-4-1) token 1.1.3. Using the authorization token (access token) 1.2. [Pagination,](#page-6-0) sorting and filtering 1.2.1. [Pagination](#page-6-1) 1.2.1.1. [introduction](#page-6-2) 1.2.1.2. [Example](#page-6-3) 1: Limiting results 1.2.1.3. Example 2: [Pagination](#page-6-4) 1.2.2. [Sorting](#page-7-0) 1.2.2.1. [Introduction](#page-7-1) 1.2.2.2. [Exemple](#page-7-2) 1.2.3. Limiting the list of [attributes](#page-7-3) returned per resource 1.2.3.1. [Introduction](#page-7-4) 1.2.3.2. [Example](#page-8-0) 1 1.2.3.3. [Example](#page-8-1) 2 1.3. The lists of [resources](#page-9-0) returned 1.4. . The various actions on a [resource](#page-10-0) 1.4.1. [Introduction](#page-10-1) 1.4.2. [Example](#page-10-2) 1.4.3. Profil des [méthodes](#page-10-3) en fonction des actions 1.5. Updating [resources](#page-11-0) 1.6. [Return](#page-12-0) codes 1.7. [Response](#page-13-0) formats 1.7.1. [Introduction](#page-13-1) 1.7.2. [Examples](#page-13-2) 1.7.3. Gestion du [cross-domain](#page-14-0) 1.8. Filters and passing [multiple](#page-15-0) values 1.9. [Integrating](#page-15-1) our API as PHP 2. [Campaigns](#page-16-0) 2.1. A list of [associated](#page-16-1) contacts 2.2. Multistep [campaigns](#page-16-2) 2.3. [Multichannel](#page-16-3) campaigns 2.4. [Campaign](#page-16-4) types 3. Reference [documentation](#page-17-0) 3.1. [Campaigns](#page-17-1) 3.1.1. List of [properties](#page-17-2) of the Campaign resource 3.1.2. Listing [campaigns](#page-18-0) 3.1.2.1. List of [available](#page-18-1) filters [3.1.2.2.](#page-19-0) Return 3.1.3. Creating a [campaign](#page-20-0) 3.1.3.1. List of [parameters](#page-20-1) to supply in order to create a campaign 3.1.3.2. List of [parameters](#page-21-0) for the steps table 3.1.3.3. List of [parameters](#page-22-0) for the mailings table

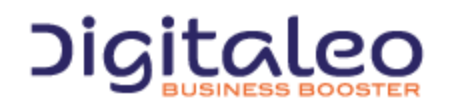

DIGITALEO BUSINESS BOOSTER HEADQUARTERS : 20, AVENUE JULES MANIEZ 35000 RENNES – France

3.1.3.4. Link for [unsubscribing](#page-22-1)

3.1.3.5. [Preview](#page-23-0) link

3.1.3.6. Links present in the HTML and TEXT [portions](#page-23-1)

3.1.3.7. [Specifying](#page-24-0) a URL or PING

3.1.3.8. Syntax of the period for [automated](#page-24-1) or recurring campaigns

3.1.3.9. Example 1: Creating a campaign [comprising](#page-25-0) 2 steps, of one is prioritized and one combined

3.1.3.10. Example 2: How to create an [automated](#page-26-0) campaign

3.1.3.11. Example 3: How to create an [automated](#page-26-1) campaign - II

3.1.3.12. Example 4: How to create an [automated](#page-27-0) campaign - III

3.1.3.13. Example 5: How to create a recurring [campaign](#page-27-1)

3.1.3.14. Example 6: How to create a [transactional](#page-28-0) campaign

3.1.3.15. Example 7: [Spreading](#page-29-0) out the sending

- 3.1.4. [Canceling](#page-30-0) a campaign
	- 3.1.4.1. List of [parameters](#page-30-1) to supply

[3.1.4.2.](#page-30-2) Notes

[3.1.4.3.](#page-30-3) Return

3.1.4.4. [Example](#page-30-4)

3.1.5. Updating a [campaign](#page-31-0)

3.1.5.1. List of [parameters](#page-31-1) to supply

3.1.5.2. List of fields of a [campaign](#page-31-2) Ids that can be updated

[3.1.5.3.](#page-31-3) Return

3.1.5.4. [Example](#page-31-4)

3.1.6 [Retrieving](#page-33-0) statistics for a campaign

3.1.6.1 List of [available](#page-33-1) filters

[3.1.6.2.](#page-33-2) Return

3.2.6.3. [Examples](#page-33-3)

# 3.2. [Steps](#page-35-0)

3.2.1. List of [properties](#page-35-1) of the Step resource

3.2.2. [Listing](#page-36-0) the steps

3.2.2.1. List of [available](#page-36-1) filters

3.2.2.2. Example 1: [Retrieving](#page-36-2) a step from its id

3.2.2.3. Example 2: Retrieving the steps of a campaign [containing](#page-36-3) an SMS sending

[3.2.2.4.](#page-37-0) Return

#### 3.3. [Mailings](#page-38-0)

3.3.1. List of [properties](#page-38-1) of the Mailing resource

3.3.2. Listing [mailings](#page-39-0)

3.3.2.1. List of [available](#page-39-1) filters

- 3.3.2.2. Example 1: [Retrieving](#page-39-2) a mailing from its id
- 3.3.2.3. Example 2: [Retrieving](#page-40-0) the EMAIL mailing of a step

[3.3.2.4.](#page-40-1) Return

3.3.3 [Retrieving](#page-41-0) statistics for a mailing

3.3.3.1 [Email/Voice/Voicemail](#page-42-0) Statistics

3.3.3.2 SMS [statistics](#page-42-1)

[Copyright](#page-43-0)

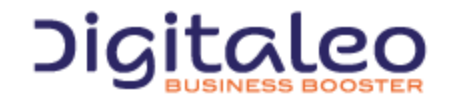

DIGITALEO BUSINESS BOOSTER HEADQUARTERS : 20, AVENUE JULES MANIEZ 35000 RENNES – France

# <span id="page-3-0"></span>1. Overview

This API is not RESTfull because for all of the calls, the verbs HTTP GET and POST can be used. However, it is based on various resources of which the details are provided further on in this document.

The purpose of this first section is to help you understand the various types of calls to our APIs, regardless of the resource.

# <span id="page-3-1"></span>1.1. Authentification

Authentication to our APIs is based on the oAuth 2.0 protocol. Each call to our APIs has to contain an access\_token that the client application will have requested beforehand from the Digitaleo authorization server:

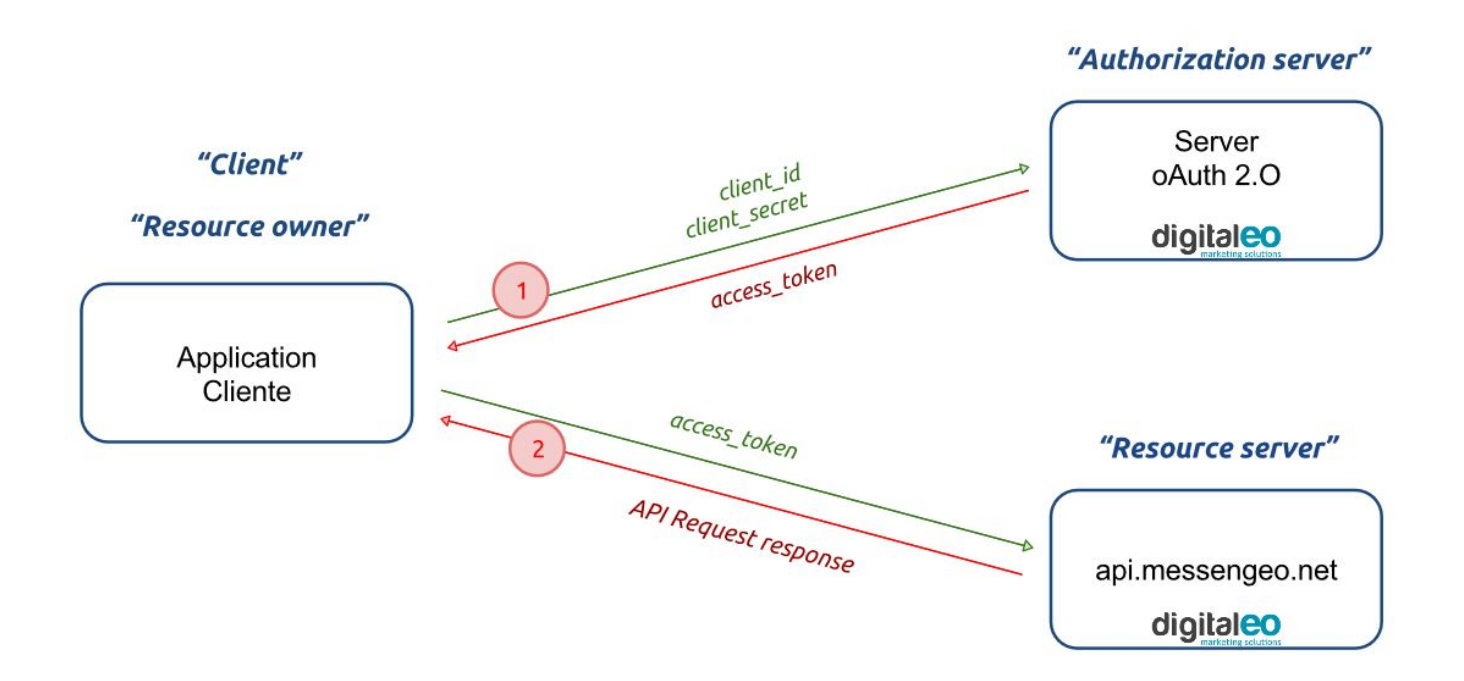

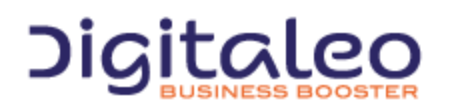

DIGITALEO BUSINESS BOOSTER HEADQUARTERS : 20, AVENUE JULES MANIEZ 35000 RENNES – France

# <span id="page-4-0"></span>1.1.1. Retrieving the application ids

To retrieve a client id and a client secret, you must declare an application in the Digitaleo platform. For this,

- 1. Connect to [app.digitaleo.com](https://app.digitaleo.com/)
- 2. Click on the Parameters menu
- 3. Go to the API tab

# <span id="page-4-1"></span>1.1.2. Retrieve an authentication token

The client must perform a POST request with the following parameters:

- grant\_type: The value must be "client\_credentials" for this type of authorization
- client\_id: The id of the application (client)
- client\_secret: The secret key of the application (client)

#### *Note: The client\_id and client\_secret will be sent to you.*

#### The URL for retrieving a token is as follows

https://oauth.messengeo.net/token

#### Example of an HTTP request

```
POST /token HTTP/1.1
Host: oauth.messengeo.net
Content-Type: application/x-www-form-urlencoded
client_id=51612c780b4dbaea8f81995beccbcfec08969d0e&
client secret=p280edbd76d510c41990cbe5e6108c7e&
grant type=client credentials
```
#### Example of a request with Curl

```
curl https://oauth.messengeo.net/token
 -d 'client id=51612c780b4dbaea8f81995beccbcfec08969d0e'
 -d 'client secret=p280edbd76d510c41990cbe5e6108c7e'
 -d 'grant type=client credentials'
```
#### **Return**

if successful, the authorization server will return a code 200 HTTP response of which the body will contain the following JSON flow

```
{
   "access_token":"eyJ0eXAiOiJKV1QiLCJhbGciOiJSUzI1NiJ9.eyJpZCI6ImYyMzE2...",
  "expires_in":"3600",
   "token type": "bearer",
   "scope":"basic",
}
```
Description of the various fields:

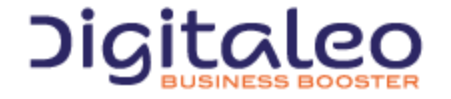

DIGITALEO BUSINESS BOOSTER HEADQUARTERS : 20, AVENUE JULES MANIEZ 35000 RENNES – France

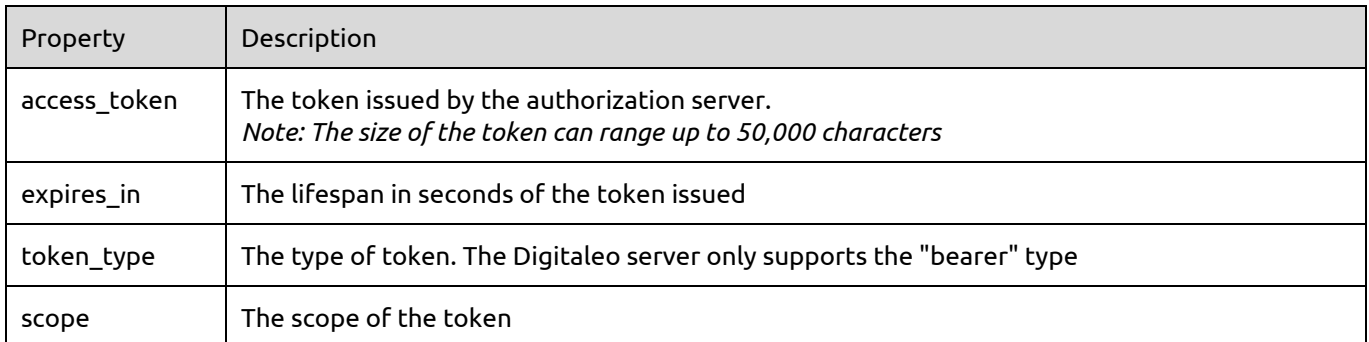

If one of the parameters is not correct, the authorization server will return a code 400 http response (HTTP/1.1 400 Bad Request) of which the body will contain the following json flow:

```
{
   "error":"invalid_client",
   "error description": "The client credentials are invalid",
}
```
# <span id="page-5-0"></span>1.1.3. Using the authorization token (access\_token)

The authorization token is sent to the API in the header of the HTTP request and more particularly in the header "Authorization: Bearer". Note that the "Authorization: Bearer" is case-sensitive.

#### Example of an HTTP request

```
GET /rest/campaigns HTTP/1.1
Authorization: Bearer eyJ0eXAiOiJKV1QiLCJhbGciOiJSUzI1NiJ9.eyJpZCI6ImYyMzE2…
Host: api.messengeo.net
```
#### Example of a request with Curl

```
curl -H "Authorization: Bearer eyJ0eXAiOiJKV1QiLCJhbGciOiJSUzI1NiJ9.eyJpZCI6ImYyMzE2..."
https://api.messengeo.net/rest/campaigns
```
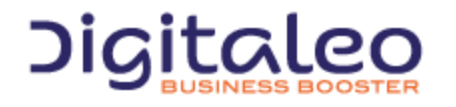

DIGITALEO BUSINESS BOOSTER HEADQUARTERS : 20, AVENUE JULES MANIEZ 35000 RENNES – France

# <span id="page-6-0"></span>1.2. Pagination, sorting and filtering

# <span id="page-6-1"></span>1.2.1. Pagination

# <span id="page-6-2"></span>1.2.1.1. introduction

Three parameters allow you to manage the paginated resource display.

The parameters are

- **limit**: allows you to limit the number of elements returned
- **offset**: allows you to ignore the first n elements of the list
- **total**: allows you to retrieve the total number of resources if indeed the request had not limited the number of resources returned. It is therefore useful in the framework of using a limit for pagination. (the default is false). This feature uses a lot of resources. It is recommended that it not be activated in the case there is no pagination.

# <span id="page-6-3"></span>1.2.1.2. Example 1: Limiting results

#### Retrieving only 20 resources and the total number of resources if the result were limited to 20 resources

```
GET /rest/ressource HTTP/1.1
Authorization: Bearer eyJ0eXAiOiJKV1QiLCJhbGciOiJSUzI1NiJ9.eyJpZCI6ImYyMzE2…
Host: api.messengeo.net
Content-Type: application/x-www-form-urlencoded
limit=20&total=true
```
# with Curl

```
curl
-X GET
H "Authorization: Bearer eyJ0eXAiOiJKV1QiLCJhbG...ccOqbVow8xOQyQ"
d limit=20
d total=true
https://api.messengeo.net/rest/ressource
```
# <span id="page-6-4"></span>1.2.1.3. Example 2: Pagination

Retrieving 10 resources, leaving aside the first 20. This boils down to reading the 3rd page knowing that each page lists 10 resources.

```
GET /rest/resource HTTP/1.1
Authorization: Bearer eyJ0eXAiOiJKV1QiLCJhbGciOiJSUzI1NiJ9.eyJpZCI6ImYyMzE2…
Host: api.messengeo.net
Content-Type: application/x-www-form-urlencoded
limit=10&offset=20
```
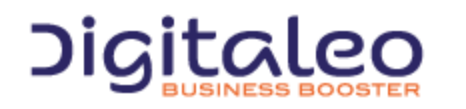

DIGITALEO BUSINESS BOOSTER HEADQUARTERS : 20, AVENUE JULES MANIEZ 35000 RENNES – France

# <span id="page-7-0"></span>1.2.2. Sorting

# <span id="page-7-1"></span>1.2.2.1. Introduction

The **sort** parameter allows you to order the list of resources returned according to one of the attributes of the resource concerned. This parameter is comprised of two elements separated by a space:

- The name of the attribute according to which you want to order the list
- The sorting order, ascending order (ASC) or descending order (DESC)

# <span id="page-7-2"></span>1.2.2.2. Exemple

Sorting a list of resources in descending order according to the id of this resource:

```
GET /rest/resource HTTP/1.1
Authorization: Bearer eyJ0eXAiOiJKV1QiLCJhbGciOiJSUzI1NiJ9.eyJpZCI6ImYyMzE2…
Host: api.messengeo.net
Content-Type: application/x-www-form-urlencoded
sort=id%20DESC
```
#### with Curl

```
curl
-X GET
H "Authorization: Bearer eyJ0eXAiOiJKV1QiLCJhbG...ccOqbVow8xOQyQ"
d sort=id DESC
https://api.messengeo.net/rest/ressource
```
# <span id="page-7-3"></span>1.2.3. Limiting the list of attributes returned per resource

# <span id="page-7-4"></span>1.2.3.1. Introduction

It is possible to limit the list of attributes of the resources returned. In other words, this entails returning incomplete resources in order to focus on the attributes that are really necessary for the client that generated the call.

This makes it possible to save both bandwidth and processing on the server side. Indeed, certain attributes are calculated at the time of the call and not retrieving them makes it possible to reduce the request time.

The parameter that allows you to define the attributed return is called properties.

For each resource, a list of attributes returned by default (if the properties parameter is not defined) is imposed. An alias called DEFAULT makes it possible to specify that you want to retrieve the attributes by default + another or – another.

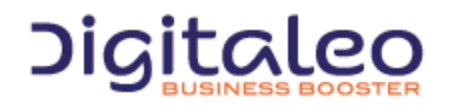

DIGITALEO BUSINESS BOOSTER HEADQUARTERS : 20, AVENUE JULES MANIEZ 35000 RENNES – France

# <span id="page-8-0"></span>1.2.3.2. Example 1

Retrieving only the is and the name of each resource

```
GET /rest/resource HTTP/1.1
Authorization: Bearer eyJ0eXAiOiJKV1QiLCJhbGciOiJSUzI1NiJ9.eyJpZCI6ImYyMzE2…
Host: api.messengeo.net
Content-Type: application/x-www-form-urlencoded
properties=id,name
```
with Curl

```
curl
-X GET
H "Authorization: Bearer eyJ0eXAiOiJKV1QiLCJhbG...ccOqbVow8xOQyQ"
-d properties=id, name
https://api.messengeo.net/rest/ressource
```
# <span id="page-8-1"></span>1.2.3.3. Example 2

Retrieving the attributes returned by default except the id

```
GET /rest/resource HTTP/1.1
Authorization: Bearer eyJ0eXAiOiJKV1QiLCJhbGciOiJSUzI1NiJ9.eyJpZCI6ImYyMzE2…
Host: api.messengeo.net
Content-Type: application/x-www-form-urlencoded
properties=DEFAULT,-id
```
with Curl

```
curl
X GET
H "Authorization: Bearer eyJ0eXAiOiJKV1QiLCJhbG...ccOqbVow8xOQyQ"
-d properties=DEFAULT,-id
https://api.messengeo.net/rest/ressource
```
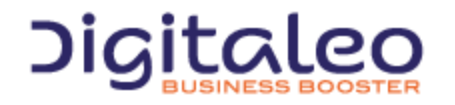

DIGITALEO BUSINESS BOOSTER HEADQUARTERS : 20, AVENUE JULES MANIEZ 35000 RENNES – France

# <span id="page-9-0"></span>1.3. The lists of resources returned

Most of the calls to the REST API return a list of resources. This list of resources is comprised of the following three elements:

- **size**: The number of resources returned
- total: The number of resources returned if the request had not limited the result
- **list**: The table containing the resources

An example of a list of resources returned in json format

```
{
   "size": 2, // The number of resources returned
   "total": 600640, // The number of resources returned if the request had not limited the result
                    \frac{1}{2} The table containing the resources
    \sqrt{ }{
        "id": "1",
        "email": "aladdin@digitaleo.com",
        "phone": "+33201010101",
        "mobile": "+33601010101",
    },
    {
       "id": "2",
        "email": "jasmine@digitaleo.com",
        "phone": "+33202020202",
        "mobile": "+33602020202",
    }
   ]
}
```
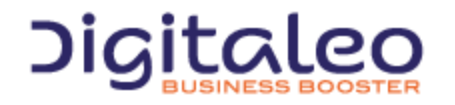

# <span id="page-10-0"></span>1.4. . The various actions on a resource

# <span id="page-10-1"></span>1.4.1. Introduction

Our APIs comply with the HTTP verbs and their correspondence with the CRUD actions (Create, Read, Update, Delete) of a resource. However, it is also possible to perform all of the actions only with HTTP GET requests or only with HTTP POST requests. To do this, the action to be performed must be specified in the URL.

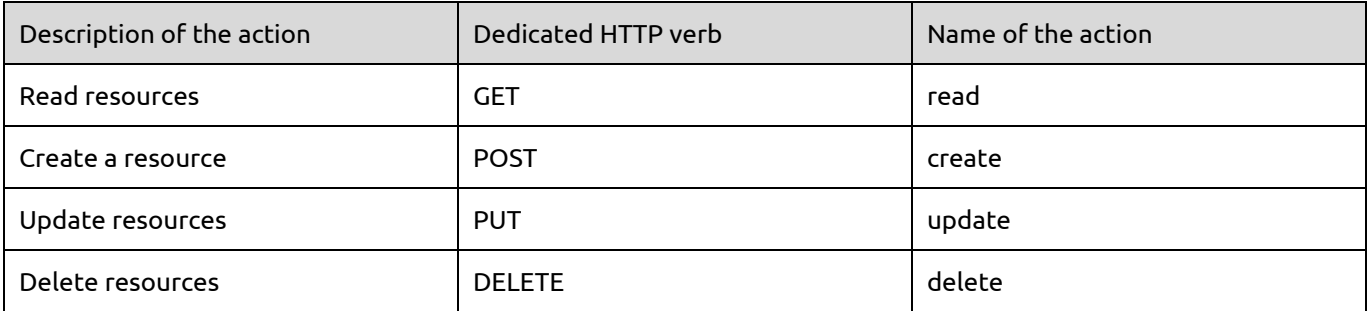

# <span id="page-10-2"></span>1.4.2. Example

The two following Curl requests are considered to be equivalent by our APIs

```
curl
X GET
H "Authorization: Bearer eyJ0eXAiOiJKV1QiLCJhbG...ccOqbVow8xOQyQ"
https://api.messengeo.net/rest/ressource
```

```
curl
X POST
H "Authorization: Bearer eyJ0eXAiOiJKV1QiLCJhbG...ccOqbVow8xOQyQ"
https://api.messengeo.net/rest/ressource?action=read
```
# <span id="page-10-3"></span>1.4.3. Profil des méthodes en fonction des actions

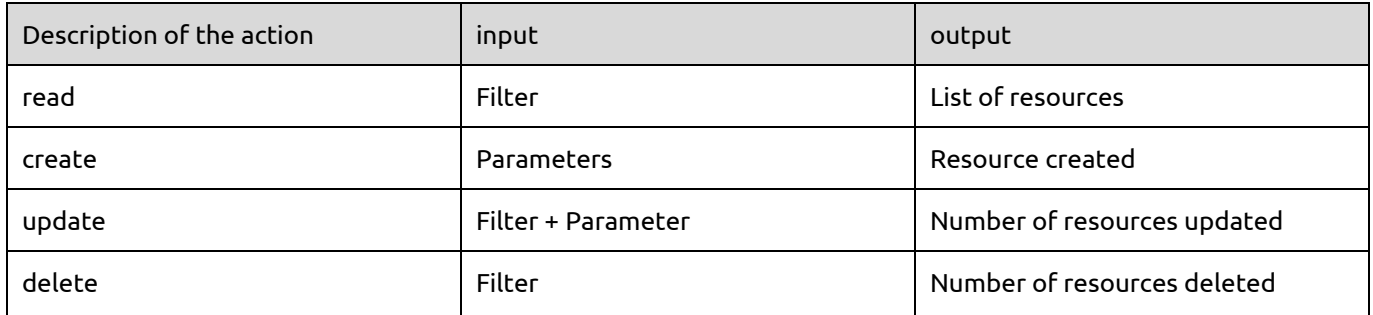

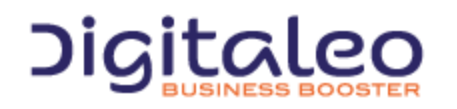

# <span id="page-11-0"></span>1.5. Updating resources

Updating resources is based on two types of parameters:

- $\blacktriangleright$  A list of filters that allows you to limit the resources to be updated
- A list of keys/values that allow you to define which resource attributes to update, with which value.

The keys/values to be updated must be grouped together in a "metaData" attribute, in the form of a JSON flow.

For example, the following request makes it possible to update the name and the description of resources for which the is is either 100, or 200 and for which the name is equal to "former name of the resource"

```
PUT /rest/ressource HTTP/1.1
Authorization: Bearer eyJ0eXAiOiJKV1QiLCJhbGciOiJSUzI1NiJ9.eyJpZCI6ImYyMzE2…
Host: api.messengeo.net
Content-Type: application/x-www-form-urlencoded
id=100,200&name='ancien nom de la ressource'&metaData='{"name":"Le nouveau nom de la
ressource","description":"La nouvelle description de la ressource"}'
```
# with Curl

curl X PUT H "Authorization: Bearer eyJ0eXAiOiJKV1QiLCJhbG...ccOqbVow8xOQyQ" d id=100,200 d name='ancien nom de la ressource' d metaData='{"name":"Le nouveau nom de la ressource","description":"La nouvelle description de la ressource"}' https://api.messengeo.net/rest/ressource

#### Actions that update resources return the number of contacts involved by the filter passed as input

{ count: 10,

}

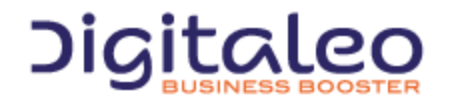

DIGITALEO BUSINESS BOOSTER HEADQUARTERS : 20, AVENUE JULES MANIEZ 35000 RENNES – France

# <span id="page-12-0"></span>1.6. Return codes

The HTTP response code is contained:

- in the HTTP header,
- in the content of the response in the case of an error.

The return codes are based on the HTTP return codes:

- 2XX The call to the API unfolded correctly
- $4XX -$  The call to the API has an error in its parameters.

Codes with success:

- **200 OK**: everything went well
- **201 Created**: Resource created
- **204 No Content**: Resource updated or deleted

The error codes that you are likely to see are the following:

- **304 Not Modified**: Error during updating or deleting (the resource is not modified)
- **400 Bad Request**: Missing or incorrect parameter
- **401 Unauthorized**: Authentication failed
- **403 Forbidden**: Access to the requested location is prohibited
- **404 Not Found**: Unknown method or method not indicated
- **405 Method Not Allowed**: You are not authorized to use the method that you are requesting
- **414 Request-URI Too Long**: Your request is too large, please shorten it
- **417 Expectation Failed**: The required parameters are either missing or are incorrect
- **500 Internal Server Error**: Unidentified error

For example, if the authentication token is no longer valid for the following request:

```
curl
-X GET
H "Authorization: Bearer eyJ0eXAiOiJKV1QiLCJhbG...ccOqbVow8xOQyQ"
https://api.messengeo.net/rest/ressource
```
#### The header of the HTTP response will be

```
< HTTP/1.1 401 Unauthorized
< Date: Fri, 06 Mar 2015 21:32:06 GMT
< Server: Apache/2.2.16 (Debian)
< X-Powered-By: PHP/5.3.3-7+squeeze15
< Expires: Thu, 19 Nov 1981 08:52:00 GMT
< Cache-Control: no-store, no-cache, must-revalidate, post-check=0, pre-check=0
< Pragma: no-cache
< Content-Length: 46
< Content-Type: application/json
```
while the body of the HTTP response will be

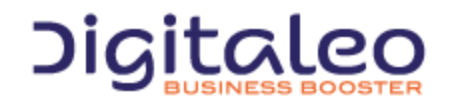

DIGITALEO BUSINESS BOOSTER HEADQUARTERS : 20, AVENUE JULES MANIEZ 35000 RENNES – France

```
{
   "status": 401,
    "message": "Authenticate failed"
}
```
# <span id="page-13-0"></span>1.7. Response formats

# <span id="page-13-1"></span>1.7.1. Introduction

The REST API can respond to the requests in different formats. By default, it returns a response in JSON format but it can also return a response in XML, CSV (for certain resources) and JS [\(JSONP\)](http://en.wikipedia.org/wiki/JSONP) formats.

To change the format, .xml, .json, .csv or .js must be added to the end of the URI regardless of the HTTP verb (GET, POST, DELETE or PUT)

# <span id="page-13-2"></span>1.7.2. Examples

#### To retrieve the list of mailings in JSON format

```
GET /rest/ressource.json HTTP/1.1
Authorization: Bearer eyJ0eXAiOiJKV1QiLCJhbGciOiJSUzI1NiJ9.eyJpZCI6ImYyMzE2…
Host: api.messengeo.net
Content-Type: application/x-www-form-urlencoded
```
#### To retrieve the list of mailings in XML format

```
GET /rest/ressource.xml HTTP/1.1
Authorization: Bearer eyJ0eXAiOiJKV1QiLCJhbGciOiJSUzI1NiJ9.eyJpZCI6ImYyMzE2…
Host: api.messengeo.net
Content-Type: application/x-www-form-urlencoded
```
#### To retrieve the list of mailings in CSV format

```
GET /rest/ressource.csv HTTP/1.1
Authorization: Bearer eyJ0eXAiOiJKV1QiLCJhbGciOiJSUzI1NiJ9.eyJpZCI6ImYyMzE2…
Host: api.messengeo.net
Content-Type: application/x-www-form-urlencoded
```
#### To retrieve the list of mailings in JSONP format

```
GET /rest/ressource.js HTTP/1.1
Authorization: Bearer eyJ0eXAiOiJKV1QiLCJhbGciOiJSUzI1NiJ9.eyJpZCI6ImYyMzE2…
Host: api.messengeo.net
Content-Type: application/x-www-form-urlencoded
```
callback=yourFunctionCallback

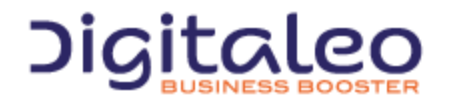

DIGITALEO BUSINESS BOOSTER HEADQUARTERS : 20, AVENUE JULES MANIEZ 35000 RENNES – France

# <span id="page-14-0"></span>1.7.3. Gestion du cross-domain

Retrieving the response in javascript format allows you to overcome the difficulties linked to the cross-domain. Passing through a server in order to consult the API's directly is thus avoided. On the client side, it is recommended to use the jquery-jsonp plugin [\(jQuery-jsonp](https://github.com/jaubourg/jquery-jsonp) on GitHub) for error management (not initially available in JQuery).

```
For example, reading the resource of which the id is 2 via an ajax request returns
```

```
<script type="text/javascript" language="javascript" src="jquery.jsonp.js"></script>
<script>
 $.jsonp({
     url: 'https://api.messengeo.net/rest/ressource.js?callback=?',
     beforeSend: function (request) {
         request.setRequestHeader("Authorization", "Bearer " + ($("#accesstoken").val()));
      },
     data: {
         id: '2',
      }
  }).done(function(data) {
    // data peut être un objectlist (size, total, list) ou une erreur (status, message)
     console.log(data);
  }).fail(function(jqxhr, textStatus, errorThrown) {
     console.log('Errors occured');
  });
</script>
```
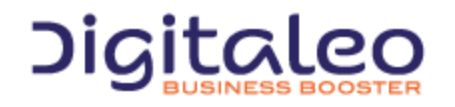

DIGITALEO BUSINESS BOOSTER HEADQUARTERS : 20, AVENUE JULES MANIEZ 35000 RENNES – France

# <span id="page-15-0"></span>1.8. Filters and passing multiple values

The read, update and delete actions use as input a filter which makes it possible to select only the resources to be read or to be affected. Most of these filters take several values.

There are two ways to pass these multiple values:

- 1. in the form of a character string with the values separated by commas;
- 2. in the form of a table.

For example, the following two requests allow you to retrieve the resources for which the is is equal either to 12, or equal to 13.

```
GET /rest/ressource.json HTTP/1.1
Authorization: Bearer eyJ0eXAiOiJKV1QiLCJhbGciOiJSUzI1NiJ9.eyJpZCI6ImYyMzE2…
Host: api.messengeo.net
Content-Type: application/x-www-form-urlencoded
```
id=12,13

```
GET /rest/ressource.json HTTP/1.1
Authorization: Bearer eyJ0eXAiOiJKV1QiLCJhbGciOiJSUzI1NiJ9.eyJpZCI6ImYyMzE2…
Host: api.messengeo.net
Content-Type: application/x-www-form-urlencoded
```
id[0]=12&id[1]=13

# <span id="page-15-1"></span>1.9. Integrating our API as PHP

In order to simplify the integration of our REST APIs, we provide you with a library that facilitates the various calls from code written in php. This library is hosted on [GitHub.](https://github.com/digitaleo/Digitaleo-api-php)

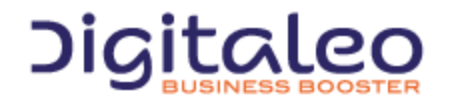

DIGITALEO BUSINESS BOOSTER HEADQUARTERS : 20, AVENUE JULES MANIEZ 35000 RENNES – France

# <span id="page-16-0"></span>2. Campaigns

# <span id="page-16-1"></span>2.1. A list of associated contacts

Each campaign is associated with a list of contacts This list of contacts is managed by Digitaleo's contact management API. Please refer to the documentation for this API for more information.

# <span id="page-16-2"></span>2.2. Multistep campaigns

A Digitaleo campaign can be multistep, with each step itself able to be multichannel. This allows you to generate a single campaign for all of the communication concerning an event (save the date, D-7 reminder, thank yous...).

# <span id="page-16-3"></span>2.3. Multichannel campaigns

Our campaign API now makes it possible to manage the SMS, EMAIL, VOICE and VOICEMAIL channels.

The VOICE channel corresponds to telephone calls (fixed and mobiles) broadcasting a voice message. The VOICEMAIL channel entails leaving a voice message on the answering machine (without ringing the telephone) and is for mobile telephones only.

# <span id="page-16-4"></span>2.4. Campaign types

Digitaleo currently supports 4 different campaign types

**STANDARD**: Conventional marketing sending campaigns

**TRIGGERED**: Campaigns for which the sending is triggered according to a date present at the contact level. For example, this type of campaign allows you to wish your contacts happy birthday

**RECURRING**: Campaigns sent at regular intervals across the entire list of contacts

**TRANSACTIONAL**: Campaigns for which the sending is done when contacts are added to it. A date can be defined in order to defer the sending of the messages to these new contacts. This type of campaign is not associated with a list of contacts as can be understood for the other types.

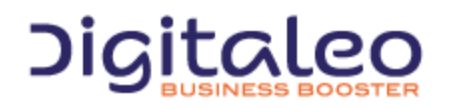

DIGITALEO BUSINESS BOOSTER HEADQUARTERS : 20, AVENUE JULES MANIEZ 35000 RENNES – France

# <span id="page-17-0"></span>3. Reference documentation

# <span id="page-17-1"></span>3.1. Campaigns

# <span id="page-17-2"></span>3.1.1. List of properties of the Campaign resource

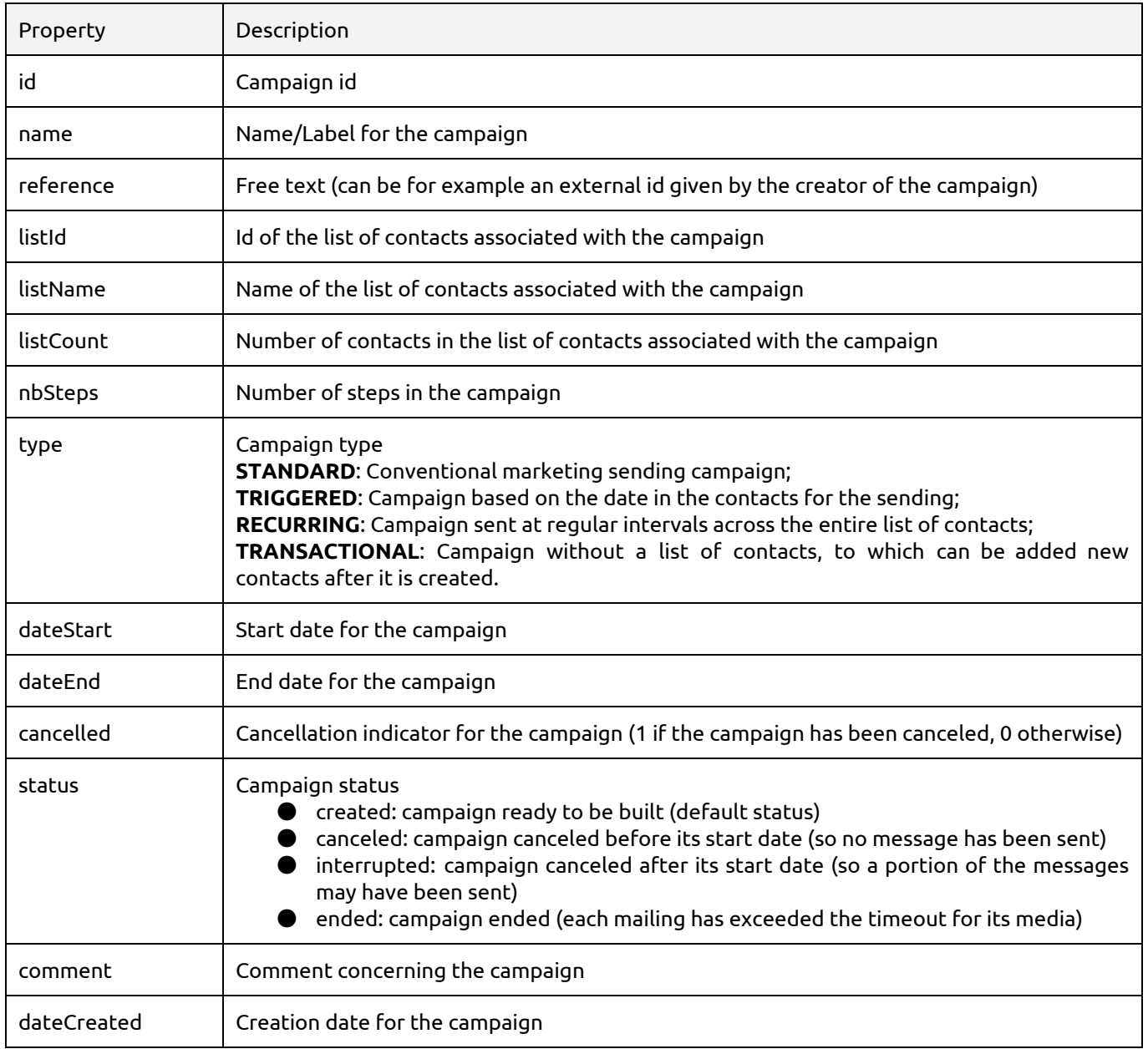

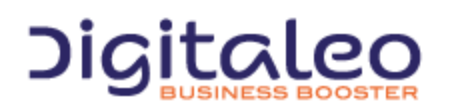

DIGITALEO BUSINESS BOOSTER HEADQUARTERS : 20, AVENUE JULES MANIEZ 35000 RENNES – France

# <span id="page-18-0"></span>3.1.2. Listing campaigns

# <span id="page-18-1"></span>3.1.2.1. List of available filters

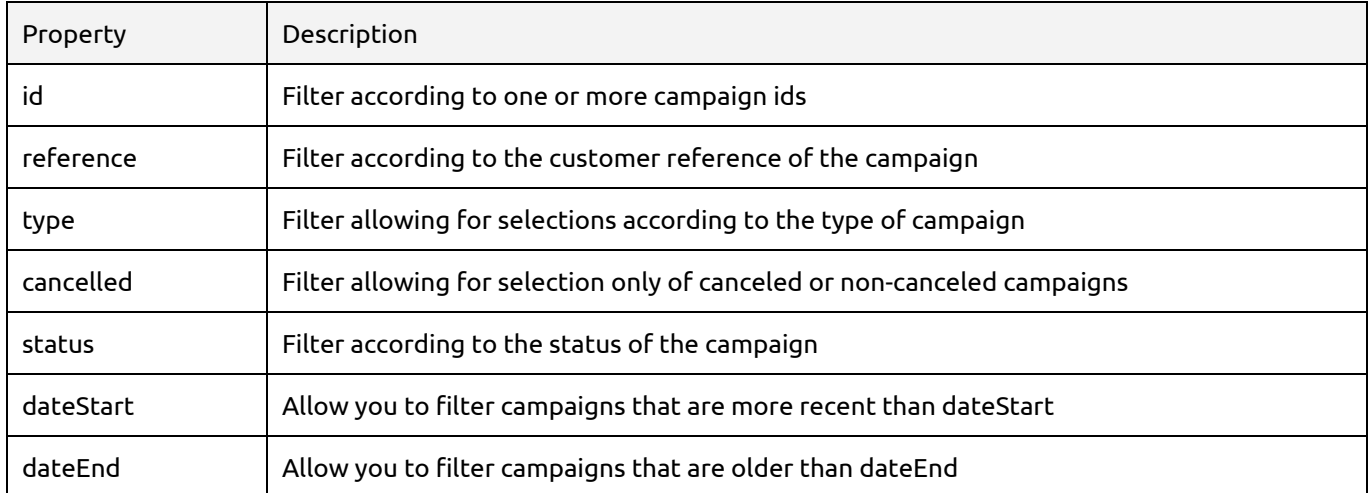

#### **Example**

List the campaigns for which the id is either 24 or 25

```
GET /rest/campaigns HTTP/1.1
Authorization: Bearer eyJ0eXAiOiJKV1QiLCJhbGciOiJSUzI1NiJ9.eyJpZCI6ImYyMzE2…
Host: api.messengeo.net
Content-Type: application/x-www-form-urlencoded
id=24,25
```
# or in POST (but by specifying the action)

```
POST /rest/campaigns HTTP/1.1
Authorization: Bearer eyJ0eXAiOiJKV1QiLCJhbGciOiJSUzI1NiJ9.eyJpZCI6ImYyMzE2…
Host: api.messengeo.net
Content-Type: application/x-www-form-urlencoded
```
action=read&id=24,25

#### And with Curl

```
curl -H "Authorization: Bearer eyJ0eXAiOiJKV1QiLCJhbGciOiJSUzI1NiJ9.eyJpZCI6ImYyMzE2..."
https://api.messengeo.net/rest/campaigns?id=24,25
```
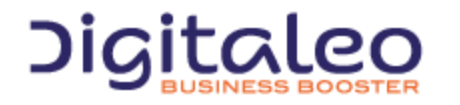

DIGITALEO BUSINESS BOOSTER HEADQUARTERS : 20, AVENUE JULES MANIEZ 35000 RENNES – France

# <span id="page-19-0"></span>3.1.2.2. Return

This method sends back as return campaigns encapsulated in a structure that also contains:

```
{
      "size": 2, // Nombre campagnes renvoyées
      "total": 2, // Nombre total de campagnes si la requête n'était pas limitée
                        "list": [ // Liste des ressources campaigns
      {
            "id": "24",
            "name": "Campagne 15/10/2013 11:50",
             "cancelled": "0",
             ...
             "status": "ended",
             "type": "STANDARD"
             "dateCreated": "2014-06-09 10:51:59",
      },
      {
           "id": "25",
            "name": "Campagne 09/06/2014 10:50",
            "cancelled": "0",
             ...
             "status": "ended",
             "type": "STANDARD"
             "dateCreated": "2014-06-09 10:51:59",
      }
      ]
}
```
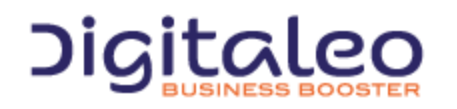

DIGITALEO BUSINESS BOOSTER HEADQUARTERS : 20, AVENUE JULES MANIEZ 35000 RENNES – France

# <span id="page-20-0"></span>3.1.3. Creating a campaign

<span id="page-20-1"></span>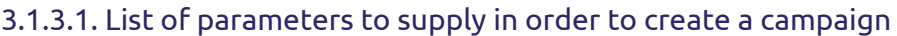

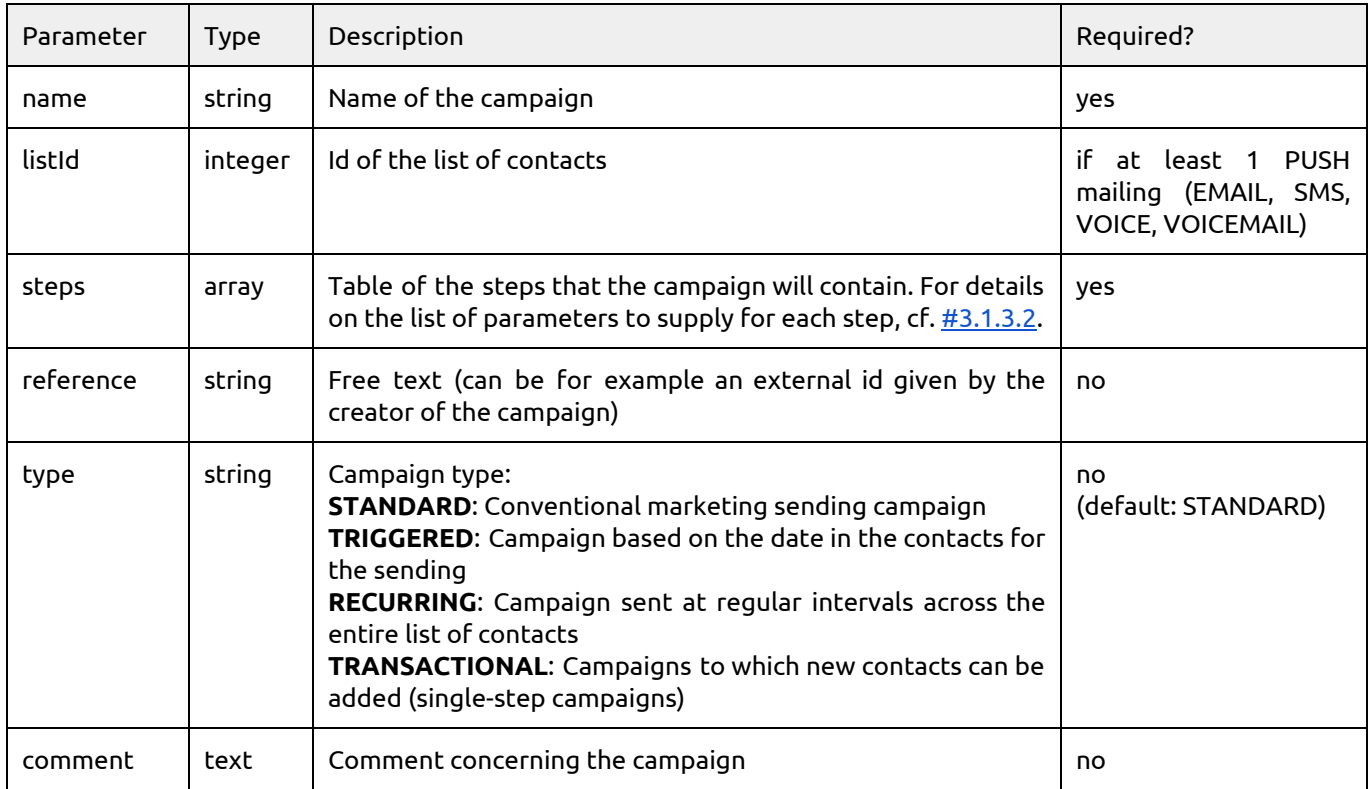

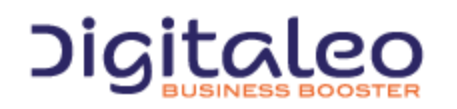

DIGITALEO BUSINESS BOOSTER HEADQUARTERS : 20, AVENUE JULES MANIEZ 35000 RENNES – France

# <span id="page-21-0"></span>3.1.3.2. List of parameters for the steps table

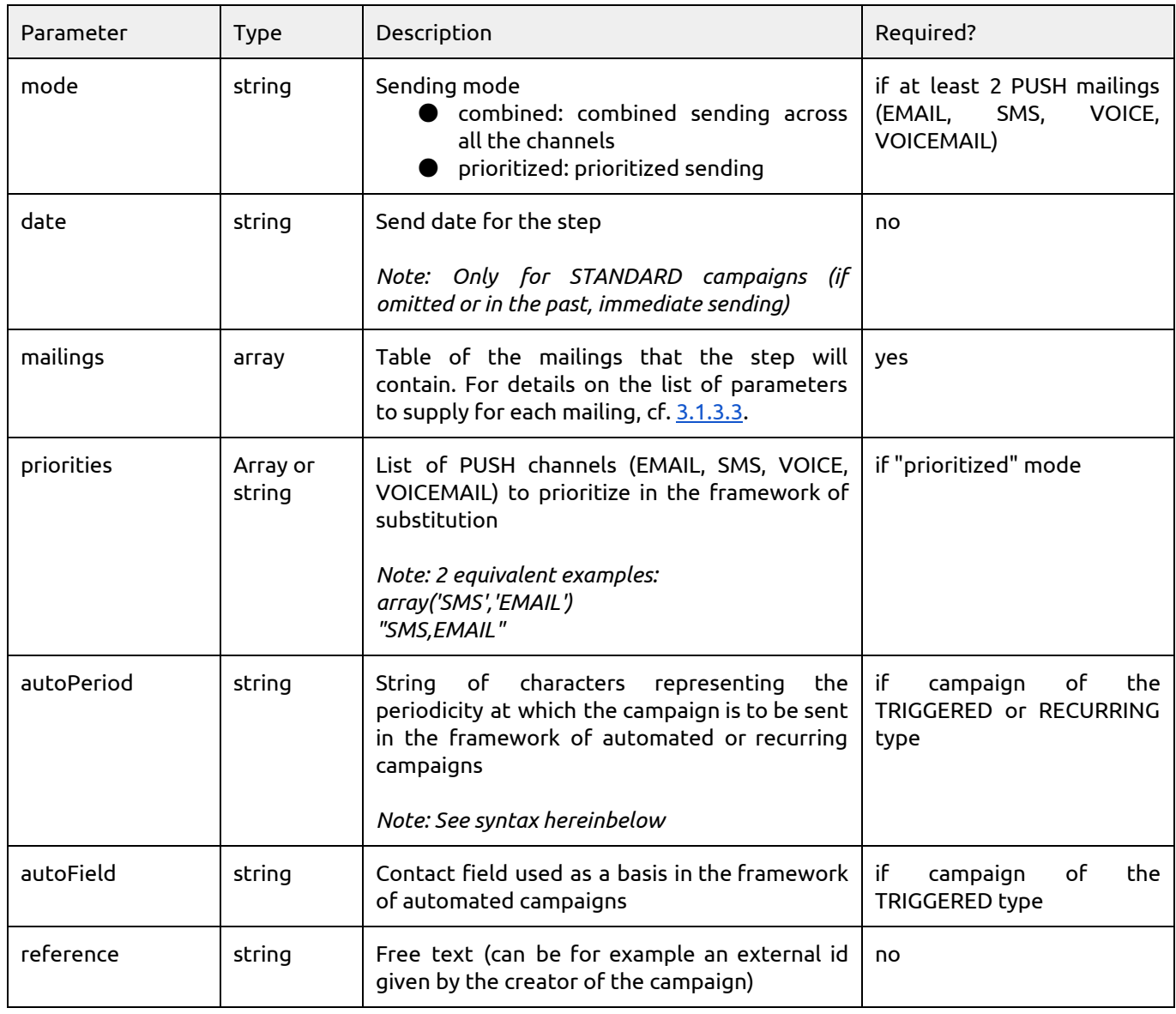

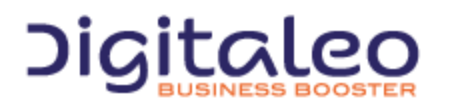

DIGITALEO BUSINESS BOOSTER HEADQUARTERS : 20, AVENUE JULES MANIEZ 35000 RENNES – France

# <span id="page-22-0"></span>3.1.3.3. List of parameters for the mailings table

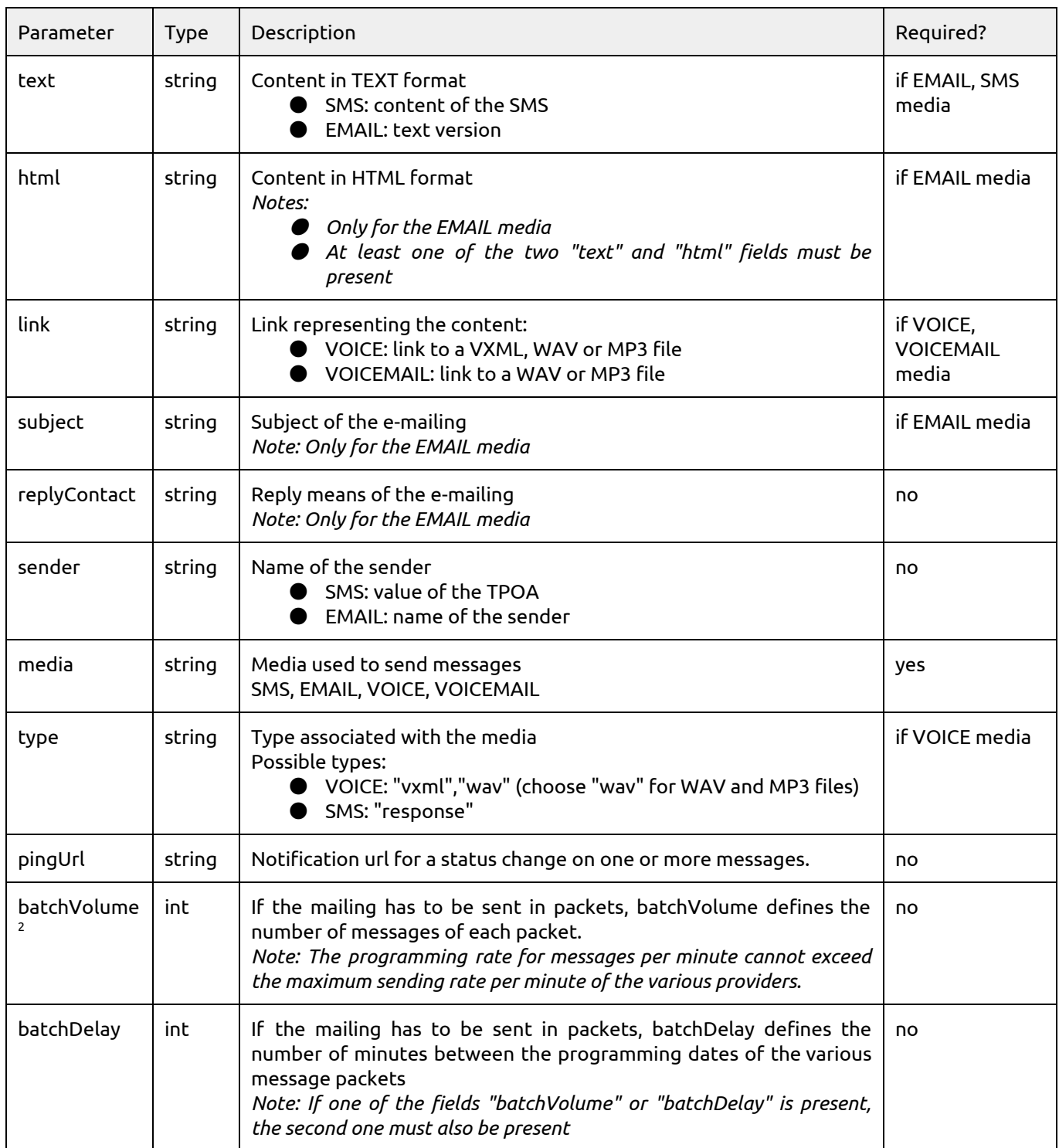

# <span id="page-22-1"></span>3.1.3.4. Link for unsubscribing

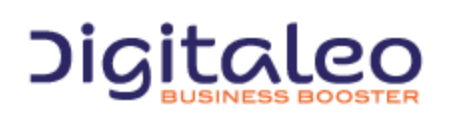

So that the recipient of emails can unsubscribe from the service, a link for unsubscribing must be present in the body of the email (HTML and TEXT). This link must be inserted via the #OPTOUTLINK# field which will be replaced with the link for unsubscribing that is proper to each recipient.

The #OPTOUTLINK# field in the HTML and TEXT portions is required in order to save the mailing.

#### For example

```
<html>...
Si vous souhaitez vous désabonner,
rendez-vous sur ce <a href='#OPTOUTLINK#'>lien</a>.
...
\langle/html>
```
# <span id="page-23-0"></span>3.1.3.5. Preview link

Just like the link for unsubscribing, there is also a customized field allowing a preview link to be inserted into the HTML creation. This link must be inserted via the #PREVIEWLINK# field which will be replaced with the preview link.

# For example

```
<h+ml>...
Si le message ne s'affiche pas,
merci de suivre ce <a href='#OPTOUTLINK#'>lien</a>.
...
\langle/html>
```
# <span id="page-23-1"></span>3.1.3.6. Links present in the HTML and TEXT portions

When mailings are created, the links present in the HTML and TEXT portions are detected in order to be tracked. For each link, an id corresponding to both the link and to the contact is added which allows us to know when link was clicked, by whom, when, etc.

To deactivate link tracking, simply add the attribute rel= "notrack" in each of the links.

For example, to not track a link present in an image

```
<html>...
<a rel="notrack" href="http://monurl.com">
 <img src="http://monimage.com" />
\langlea>
...
</html>
```
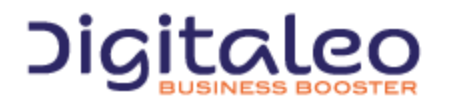

DIGITALEO BUSINESS BOOSTER HEADQUARTERS : 20, AVENUE JULES MANIEZ 35000 RENNES – France

# <span id="page-24-0"></span>3.1.3.7. Specifying a URL or PING

Instead of regularly polling the status of a message until it is received ("pull" mode), you can be informed ("push" mode) of the arrival of a status linked to the messages that you have sent.

For this, you supply, when the mailing is created, an address on your server 'http://myserver.com/ping.php ?id=#id# ' for example, and the Digitaleo platform will call this address with the id of the email when its status changes.

This URL is passed in the pingUrl parameter.

Cumulating changes in status ("batch") is possible by using the #ids# pattern instead of #id#. The ids are then separated by commas.

# <span id="page-24-1"></span>3.1.3.8. Syntax of the period for automated or recurring campaigns

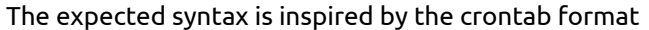

<minute> <hour> <day> <month> <dayWeek>

#### Note: dayWeek is a series of indexes (0=Sunday, 1=Monday, etc)

For recurring campaigns, the possible values are:

- *minute & hour*: value
- *day*: value, interval, every day ("\*")
- *month*: value, interval, every month ("\*")
- *dayWeek*: value, interval, every day of the week ("\*")

For triggered campaigns, a reference to the day and to the month of the autoField can be used with the values "D" and "M". The possible values are:

- *minute & hour*: value
- *day*: reference to the day of the "autoField" field ("D") a number of days
- *month*: all months ("\*") or reference to the month of the "autoField" field ("M") a number of months
- *dayWeek*: value, interval, every day of the week ("\*")

#### Example for recurring campaigns

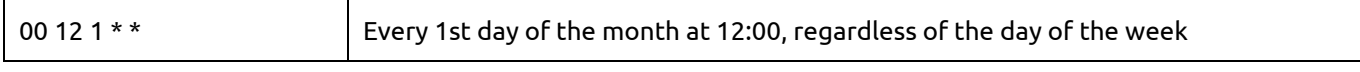

#### Example for triggered campaigns

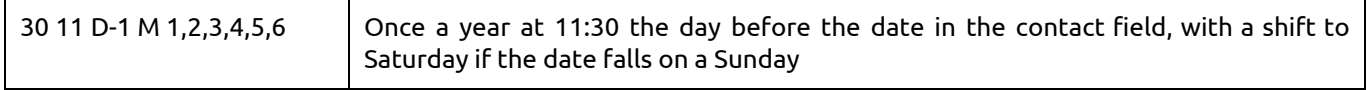

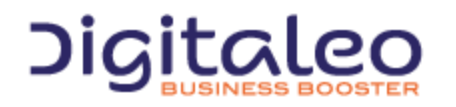

<span id="page-25-0"></span>3.1.3.9. Example 1: Creating a campaign comprising 2 steps, of one is prioritized and one combined

```
$myNewCampaign = $messengeo>campaignsCreate(
 array(
   'name' => 'Soldes du 10 juillet',<br>'reference' => '12',
   'reference'<br>'listId'
   'listId' \Rightarrow '2674',<br>'steps' \Rightarrow array(
                        \Rightarrow array(
        array(
                                => 'prioritized',
              'priorities' => 'EMAIL, SMS',<br>'date' => '2013-07-
              'date' => '2013-07-10 12:00:00',<br>'mailings' => array(
                             \Rightarrow array(
                   array(
                        'name' => 'mailing email du 10 juillet',
                        'text' => 'Bientôt les soldes',<br>'html' => '<html><head>Titre d
                                         'html' => '<html><head>Titre de la page</head><body>Bientôt les
soldes</body></html>',
                        'subject' => "Info soldes",
                        'replyContact' => 'sender@gmail.com',<br>'media' => 'EMAIL',
                                        \Rightarrow 'EMAIL',
                   ),
                   array(
                        'name' => 'mailing sms du 10 juillet',<br>'text' => 'Bientôt les soldes',
                        'text' => 'Bientôt les soldes',<br>'media' => 'SMS',
                                         \Rightarrow 'SMS',
                  ),
              ),
              'reference' => 'Ref1',
        ),
         array(
              'mode' \Rightarrow 'combined',<br>'date' \Rightarrow '2013-07-15
                                \Rightarrow '2013-07-15 12:00:00',
              'mailings' => array(
                  array(
                        'name' => 'mailing email du 15 juillet',<br>'text' => 'Profitez des soldes',
                                         => 'Profitez des soldes',
                        'html' => '<html><head>Titre de la page</head><br/><br/>>>>>>>Profitez des
soldes</body></html>',<br>'subject'
                                        => "Rappel des soldes",
                        'replyContact' => 'sender@gmail.com',
                        'media' => 'EMAIL',
                   ),
                   array(<br>'name'
                        'name' \Rightarrow 'mailing sms du 15 juillet',<br>'text' \Rightarrow 'Profitez des soldes',
                        'text' => 'Profitez des soldes',<br>'media' => 'SMS',
                                          \Rightarrow 'SMS',
                  ),
             ),
       ),
   )
)
);
```
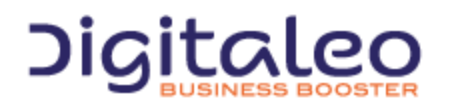

DIGITALEO BUSINESS BOOSTER HEADQUARTERS : 20, AVENUE JULES MANIEZ 35000 RENNES – France

# <span id="page-26-0"></span>3.1.3.10. Example 2: How to create an automated campaign

Creating an **automated campaign** using the birthDate field knowing that the message must be sent once a year at 11:45 the day before the birthday, with a shift to Saturday if the date falls on a Sunday.

```
$autoCampaign = $messengeo>campaignsCreate(
  array(
    'type' => 'TRIGGERED',
    'steps' => array(
       array(
         ...
         'autoField' => 'birthDate',
         'autoPeriod' => '45 11 D-1 M 1, 2, 3, 4, 5, 6',
         ...
      )
   )
 )
);
```
# <span id="page-26-1"></span>3.1.3.11. Example 3: How to create an automated campaign - II

Creating an **automated campaign** using the field03 field knowing that the message has to be sent every month at 12:30 two days before the date mentioned in the contact.

```
$autoCampaign = $messengeo>campaignsCreate(
 array(
   'type' => 'TRIGGERED',
   'steps' \Rightarrow array(
      array(
        ...
        'autoField' => 'field03',
        'autoPeriod' => '30 12 D-2 * *',
        ...
      )
    )
 )
);
```
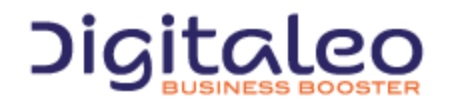

DIGITALEO BUSINESS BOOSTER HEADQUARTERS : 20, AVENUE JULES MANIEZ 35000 RENNES – France

# <span id="page-27-0"></span>3.1.3.12. Example 4: How to create an automated campaign - III

Creating an **automated campaign** using the field06 field knowing that the message has to be sent every year at 12:30 1 month before the date mentioned in the contact.

```
$autoCampaign = $messengeo>campaignsCreate(
array(
   'type' => 'TRIGGERED',
   'steps' => array(
    array(
        ...
        'autoField' => 'field06',
        'autoPeriod' => '30 12 D M-1 *',
        ...
     )
  )
)
);
```
# <span id="page-27-1"></span>3.1.3.13. Example 5: How to create a recurring campaign

Creating a recurring campaign knowing that the message has to be sent (to all of the contacts) on the 10th of every month at 12:30. If the 10th falls on a Sunday, the message will be sent on the 9th.

```
$autoCampaign = $messengeo>campaignsCreate(
array(
   'type' => 'RECURRING',
   'steps' => array(
     array(
         ...
        'autoPeriod' => '30 12 10 * 1, 2, 3, 4, 5, 6',
        ...
     )
   \lambda)
);
```
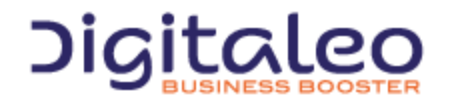

DIGITALEO BUSINESS BOOSTER HEADQUARTERS : 20, AVENUE JULES MANIEZ 35000 RENNES – France

# <span id="page-28-0"></span>3.1.3.14. Example 6: How to create a transactional campaign

Creating a **transactional campaign** of which the message will be sent to each new recipient that is associated with it.

```
$myNewCampaign = $messengeo>campaignsCreate(
 array(
   'name' => 'Campagne nouveau client',<br>'type' => 'TRANSACTIONAL',
   'type' => 'TRANSACTIONAL',<br>'steps' => array(
                        \Rightarrow array (
        array(
              'priorities' => 'EMAIL',
              'mailings' => array(
                  array(
                        'name' => 'mailing pour les nouveaux clients',<br>'html' => '<html><head>Titre de la page</head
                                        'html' => '<html><head>Titre de la page</head><body>Bienvenue en
tant que nouveau client</body></html>',
                        'subject' => "Bienvenue",
                        'replyContact' => 'sender@gmail.com',<br>'media' => 'EMAIL',
                                    \Rightarrow 'EMAIL',
                  ),
             \lambda))
));
```
Creation of two new contacts associated with the previously created transactional campaign, having 15 for id. In the following example, the messages will be sent to the contacts on the date of 16/02/2015 at 5 o'clock. If no date is defined, the messages will then be sent automatically.

```
$myNewContacts = $messengeo>campaigncontactsCreate(
 array(
   'campingnd' => 15,<br>'date' => '201\Rightarrow '2015-02-16 05:00:00',
   'contacts' => array(
       array(
           'email' => 'contact1@digitaleo.com',
           'firstName' => 'Contact1 FirstName',
           'LastName' => 'Contact1 LastName'
       ),
       array(<br>'email'
                      => 'contact2@digitaleo.com',
           'firstName' => 'Contact2 FirstName',
           'LastName' => 'Contact2 LastName'
       )
   )
)
);
```
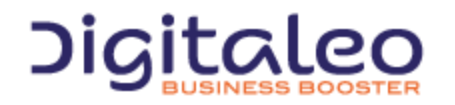

DIGITALEO BUSINESS BOOSTER HEADQUARTERS : 20, AVENUE JULES MANIEZ 35000 RENNES – France

# <span id="page-29-0"></span>3.1.3.15. Example 7: Spreading out the sending

Creating an SMS campaign in packets of **100 messages**every **20 minutes**.

```
$myNewCampaign = $messengeo>campaignsCreate(
 array(
    'name' => 'appel conseiller',<br>'reference' => '12',
   'reference'<br>'listId'
   'listId' \Rightarrow '2674',<br>'steps' \Rightarrow array(
                        \Rightarrow array (
        array(
                               \Rightarrow '2013-07-10 12:00:00',
              'mailings' => array(
                 array(
                         'text' => 'Bonjour, appelez votre conseiller au 06... pour
discuter de votre contrat',
                        'media' \Rightarrow 'SMS',<br>'batchVolume' \Rightarrow'batchVolume' \Rightarrow 100, // nombre de messages<br>'batchDelay' \Rightarrow 20, // nombre de minutes es
                                                   \Rightarrow 20, // nombre de minutes entre chaque paquet
                   ),
             ),
       ),
   )
)
);
```
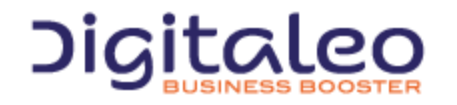

DIGITALEO BUSINESS BOOSTER HEADQUARTERS : 20, AVENUE JULES MANIEZ 35000 RENNES – France

# <span id="page-30-0"></span>3.1.4. Canceling a campaign

# <span id="page-30-1"></span>3.1.4.1. List of parameters to supply

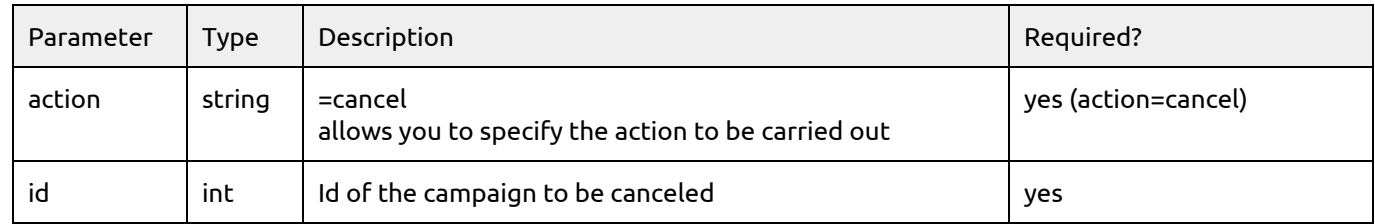

# <span id="page-30-2"></span>3.1.4.2. Notes

- The end date of the campaign takes the date of cancellation
- The status of the campaign is modified ("canceled" if the cancellation occurs before the start date of the campaign, "interrupted" otherwise)

# <span id="page-30-3"></span>3.1.4.3. Return

A resource of which the only property is success is returned. 1 in case of a successful cancellation 0 otherwise.

```
{
 success: 1,
}
```
# <span id="page-30-4"></span>3.1.4.4. Example

```
POST /rest/campaigns HTTP/1.1
Authorization: Bearer eyJ0eXAiOiJKV1QiLCJhbGciOiJSUzI1NiJ9.eyJpZCI6ImYyMzE2…
Host: api.messengeo.net
Content-Type: application/x-www-form-urlencoded
```
action=cancel&id=24

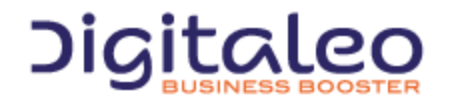

DIGITALEO BUSINESS BOOSTER HEADQUARTERS : 20, AVENUE JULES MANIEZ 35000 RENNES – France

# <span id="page-31-0"></span>3.1.5. Updating a campaign

# <span id="page-31-1"></span>3.1.5.1. List of parameters to supply

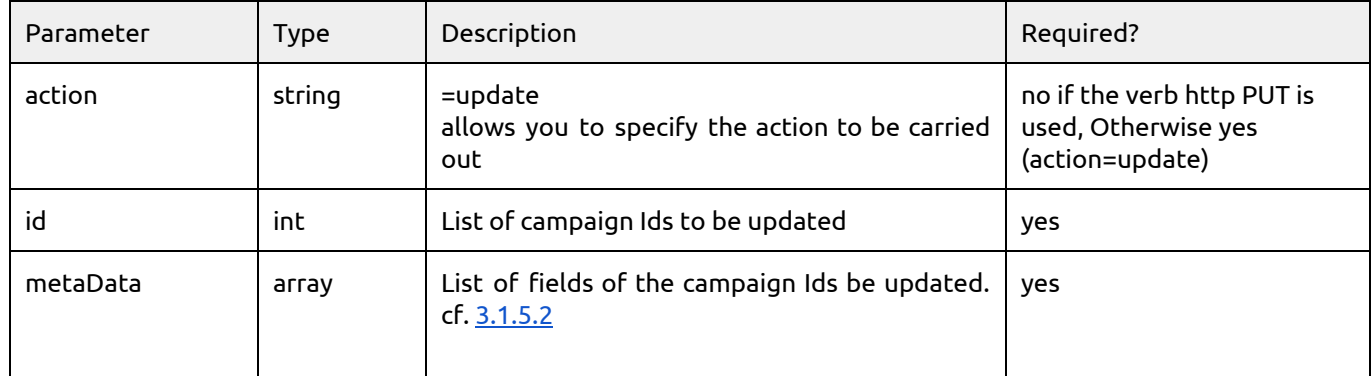

# <span id="page-31-2"></span>3.1.5.2. List of fields of a campaign Ids that can be updated

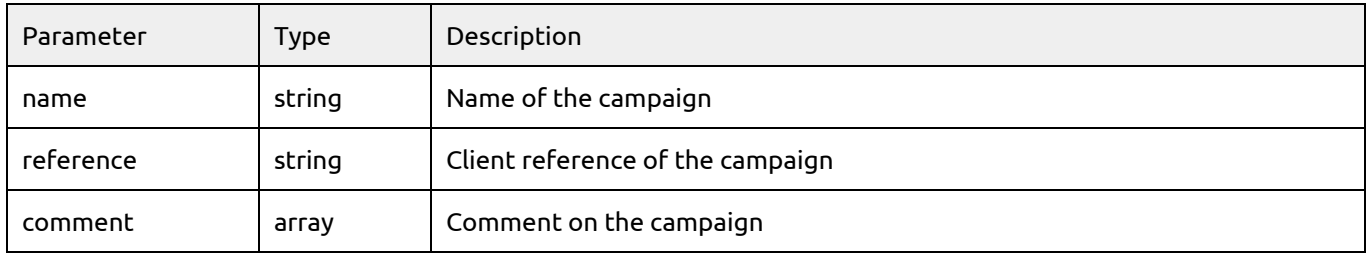

# <span id="page-31-3"></span>3.1.5.3. Return

This method returns the number of campaigns affected by the filter passed as input

$$
\{\begin{array}{c}\{\\ \text{count: } 1,\end{array}
$$

# <span id="page-31-4"></span>3.1.5.4. Example

```
POST /rest/campaigns HTTP/1.1
Authorization: Bearer eyJ0eXAiOiJKV1QiLCJhbGciOiJSUzI1NiJ9.eyJpZCI6ImYyMzE2…
Host: api.messengeo.net
Content-Type: application/x-www-form-urlencoded
action=update&id=24&metaData={"name":"Le nouveau nom de la campagne","comment":"Le nouveau
commentaire de la campagne"}
```
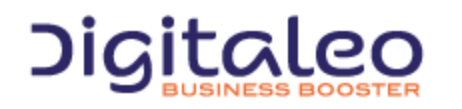

DIGITALEO BUSINESS BOOSTER HEADQUARTERS : 20, AVENUE JULES MANIEZ 35000 RENNES – France

# With Curl

curl X PUT H "Authorization: Bearer eyJ0eXAiOiJKV1QiLCJhbG...ccOqbVow8xOQyQ" d id=24 d metaData='{"name":"Le nouveau nom de la campagne","comment":"Le nouveau commentaire de la campagne"}' https://api.messengeo.net/rest/campaigns

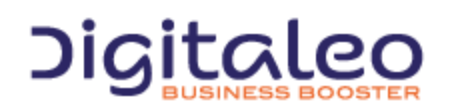

DIGITALEO BUSINESS BOOSTER HEADQUARTERS : 20, AVENUE JULES MANIEZ 35000 RENNES – France

# <span id="page-33-0"></span>3.1.6 Retrieving statistics for a campaign

# <span id="page-33-1"></span>3.1.6.1 List of available filters

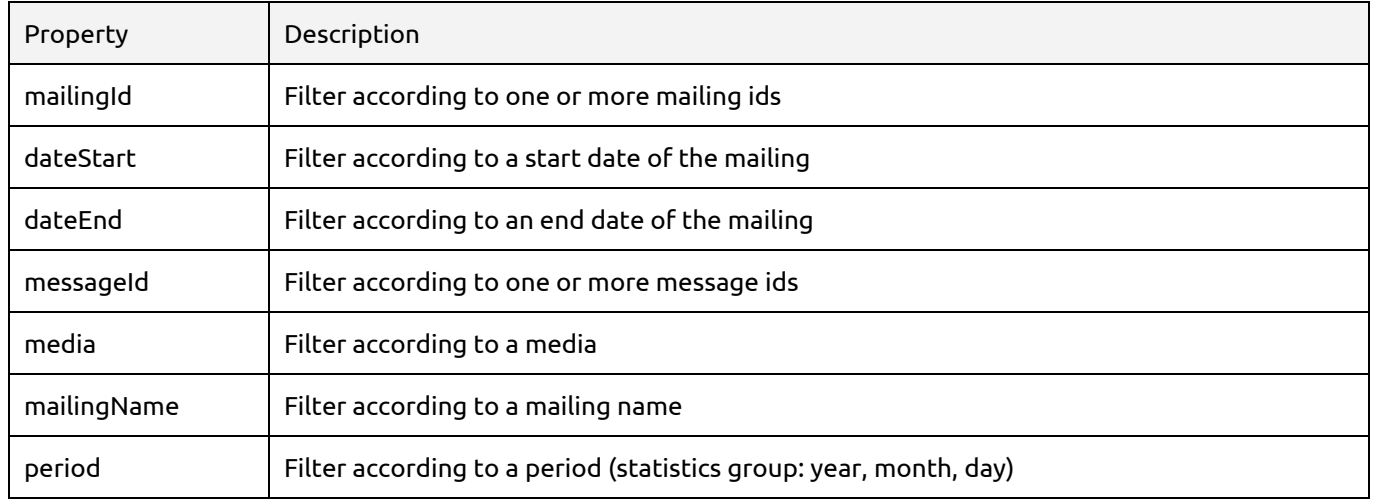

# <span id="page-33-2"></span>3.1.6.2. Return

```
{
      total: 45554,
      wait: 0,
      on: 45554,
      ok: 0,
      ko: 0,
      no: 0,
      optout: 0,
      opened: 0,
      clicked: 0,
      hb: 0,
      sb: 0,
      rep: 0,
      date: null
}
```
# <span id="page-33-3"></span>3.2.6.3. Examples

#### Example 1: Retrieving the statistics of two mailings

```
GET /rest/statistics HTTP/1.1
Authorization: Bearer eyJ0eXAiOiJKV1QiLCJhbGciOiJSUzI1NiJ9.eyJpZCI6ImYyMzE2…
Host: api.messengeo.net
Content-Type: application/x-www-form-urlencoded
```
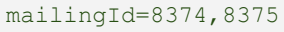

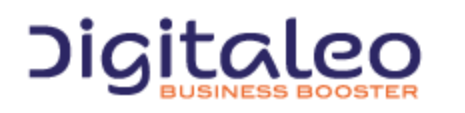

DIGITALEO BUSINESS BOOSTER HEADQUARTERS : 20, AVENUE JULES MANIEZ 35000 RENNES – France

With Curl

```
curl
-X GET
H "Authorization: Bearer eyJ0eXAiOiJKV1QiLCJhbG...ccOqbVow8xOQyQ"
d mailingId=8374,8375
https://api.messengeo.net/rest/statistics
```
#### Example 2: Retrieving the statistics of a mailing per day

```
GET /rest/statistics HTTP/1.1
Authorization: Bearer eyJ0eXAiOiJKV1QiLCJhbGciOiJSUzI1NiJ9.eyJpZCI6ImYyMzE2…
Host: api.messengeo.net
Content-Type: application/x-www-form-urlencoded
mailingId=8374
period=day
```
With Curl

```
curl
-X GET
H "Authorization: Bearer eyJ0eXAiOiJKV1QiLCJhbG...ccOqbVow8xOQyQ"
d mailingId=8374
d period=day
https://api.messengeo.net/rest/statistics
```
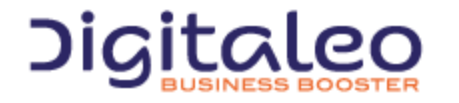

# <span id="page-35-0"></span>3.2. Steps

# <span id="page-35-1"></span>3.2.1. List of properties of the Step resource

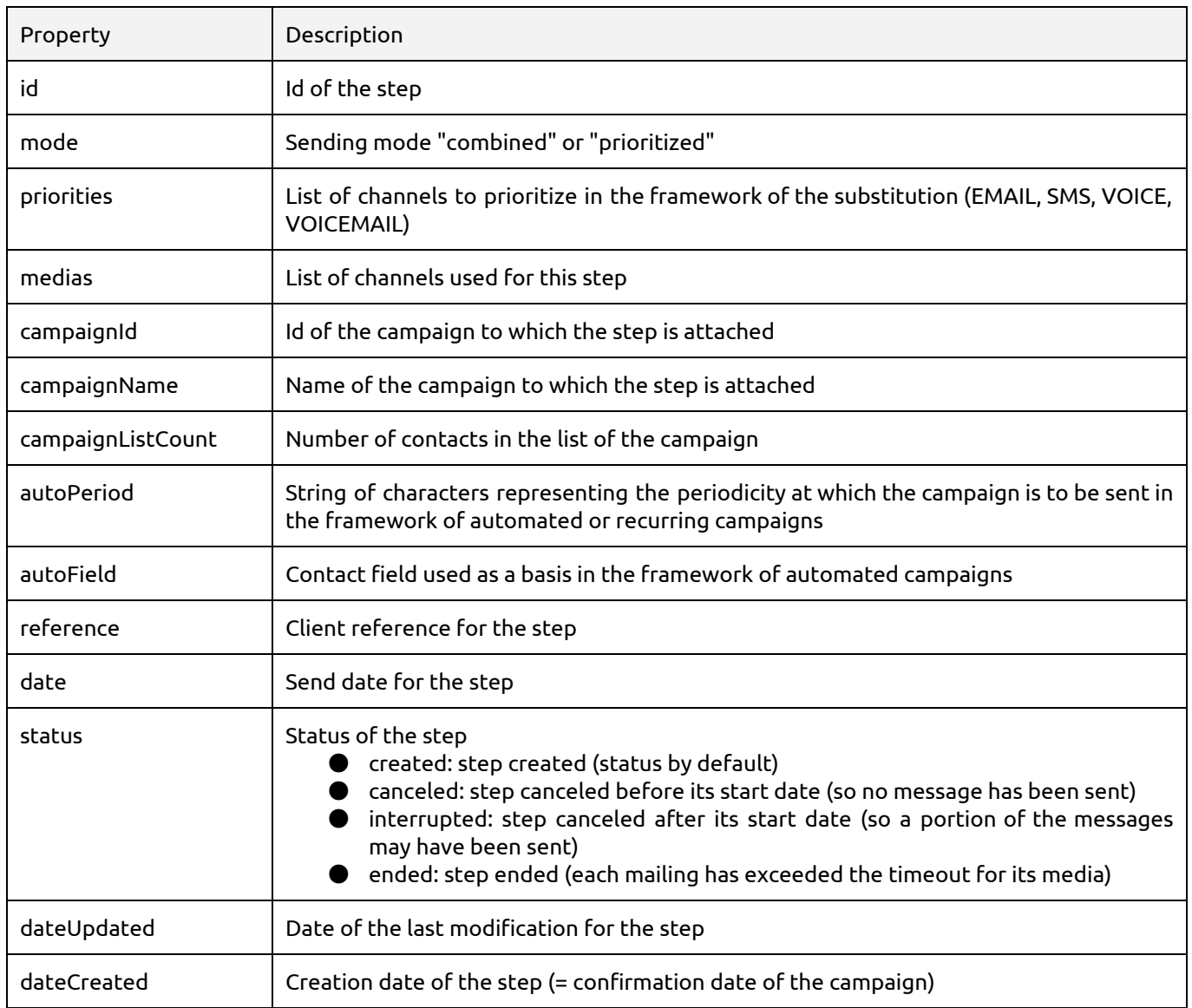

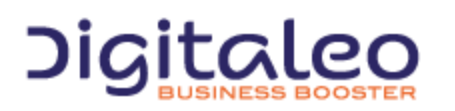

# <span id="page-36-0"></span>3.2.2. Listing the steps

# <span id="page-36-1"></span>3.2.2.1. List of available filters

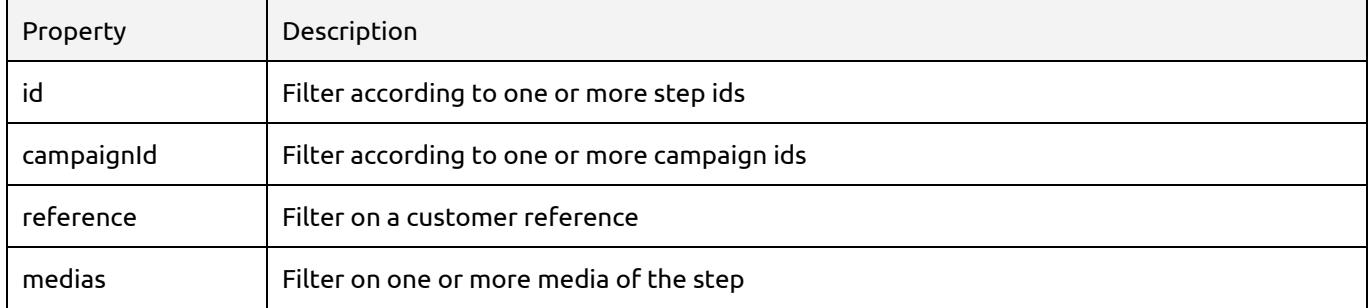

# <span id="page-36-2"></span>3.2.2.2. Example 1: Retrieving a step from its id

```
GET /rest/steps HTTP/1.1
Authorization: Bearer eyJ0eXAiOiJKV1QiLCJhbGciOiJSUzI1NiJ9.eyJpZCI6ImYyMzE2…
Host: api.messengeo.net
Content-Type: application/x-www-form-urlencoded
id=103
```
#### With Curl

```
curl
X GET
H "Authorization: Bearer eyJ0eXAiOiJKV1QiLCJhbG...ccOqbVow8xOQyQ"
-d id=103
https://api.messengeo.net/rest/steps
```
# <span id="page-36-3"></span>3.2.2.3. Example 2: Retrieving the steps of a campaign containing an SMS sending

```
GET /rest/steps HTTP/1.1
Authorization: Bearer eyJ0eXAiOiJKV1QiLCJhbGciOiJSUzI1NiJ9.eyJpZCI6ImYyMzE2…
Host: api.messengeo.net
Content-Type: application/x-www-form-urlencoded
```
# campaignId=24&medias=SMS

#### With Curl

```
curl
X GET
H "Authorization: Bearer eyJ0eXAiOiJKV1QiLCJhbG...ccOqbVow8xOQyQ"
d campaignId=24
d medias=SMS
https://api.messengeo.net/rest/steps
```
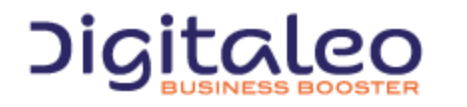

DIGITALEO BUSINESS BOOSTER HEADQUARTERS : 20, AVENUE JULES MANIEZ 35000 RENNES – France

# <span id="page-37-0"></span>3.2.2.4. Return

This method sends back as return steps encapsulated in a structure that also contains:

```
{
   "size": 1,
   "total": 1,
   "list": [
   {
       "autoField": null,
       "autoPeriod": null,
       "campaignId": "615",
       "campaignListCount": "36",
       "campaignName": "Campagne 09/06/2014 10:50",
       "date": "2014-06-09 10:51:59",
       "dateCreated": "2014-06-09 10:51:59",
       "dateUpdated": "2014-06-12 10:52:11",
       "id": "618",
       "medias": [
           "SMS"
       \frac{1}{\sqrt{2}}"mode": "combined",
       "priorities": [
           ""
       \, \, \,"reference": "1475",
       "status": "ended"
   }
   ]
}
```
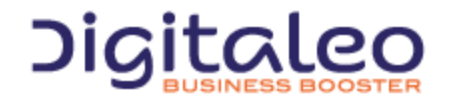

DIGITALEO BUSINESS BOOSTER HEADQUARTERS : 20, AVENUE JULES MANIEZ 35000 RENNES – France

# <span id="page-38-0"></span>3.3. Mailings

# <span id="page-38-1"></span>3.3.1. List of properties of the Mailing resource

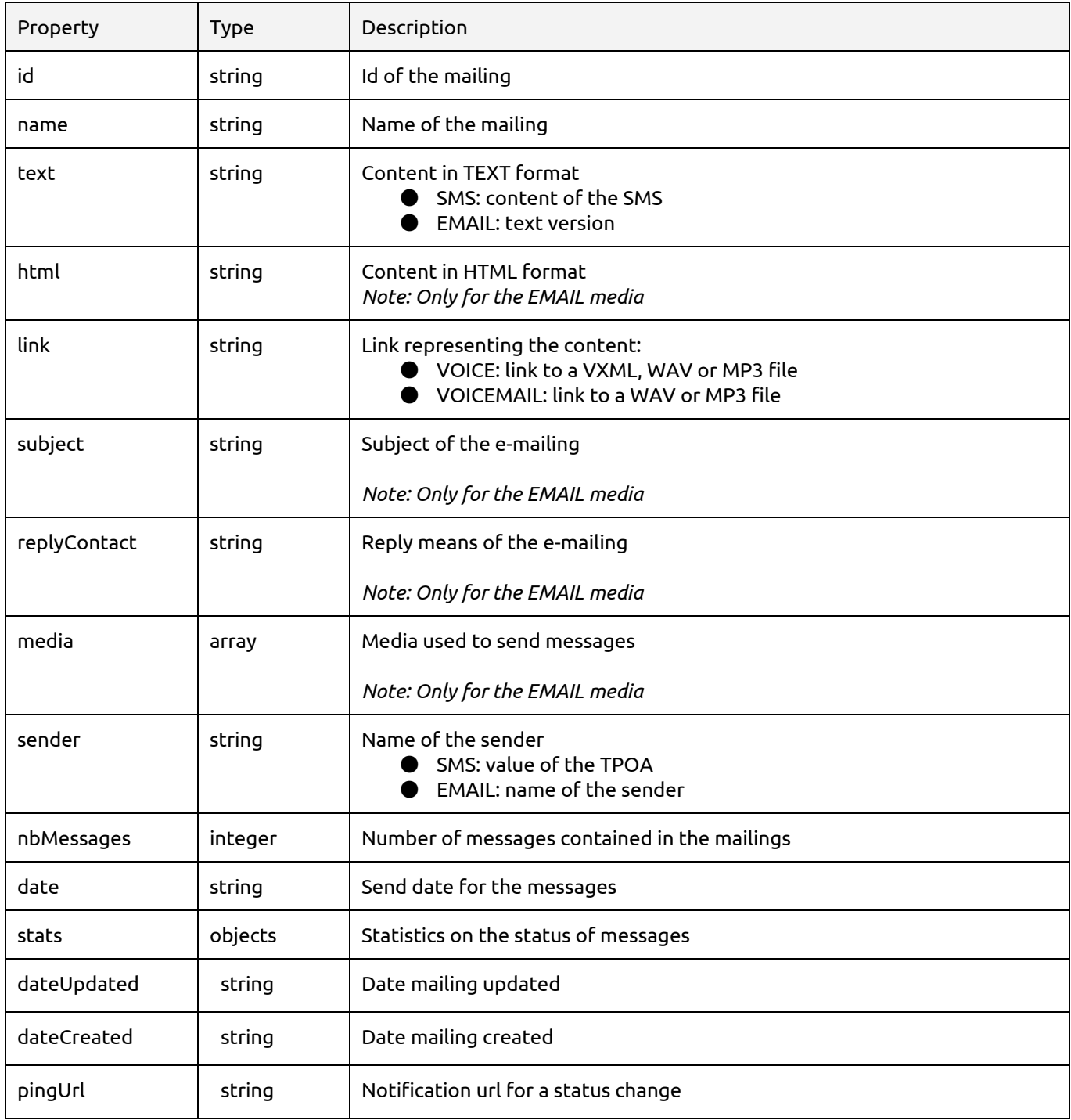

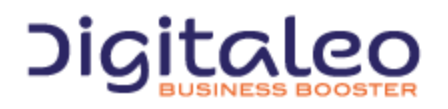

DIGITALEO BUSINESS BOOSTER HEADQUARTERS : 20, AVENUE JULES MANIEZ 35000 RENNES – France

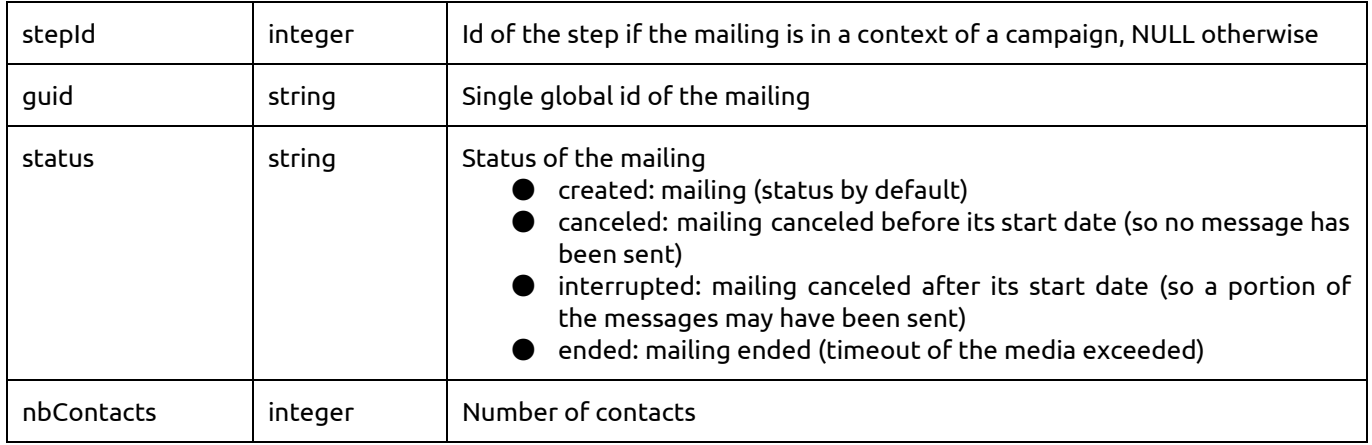

# <span id="page-39-0"></span>3.3.2. Listing mailings

# <span id="page-39-1"></span>3.3.2.1. List of available filters

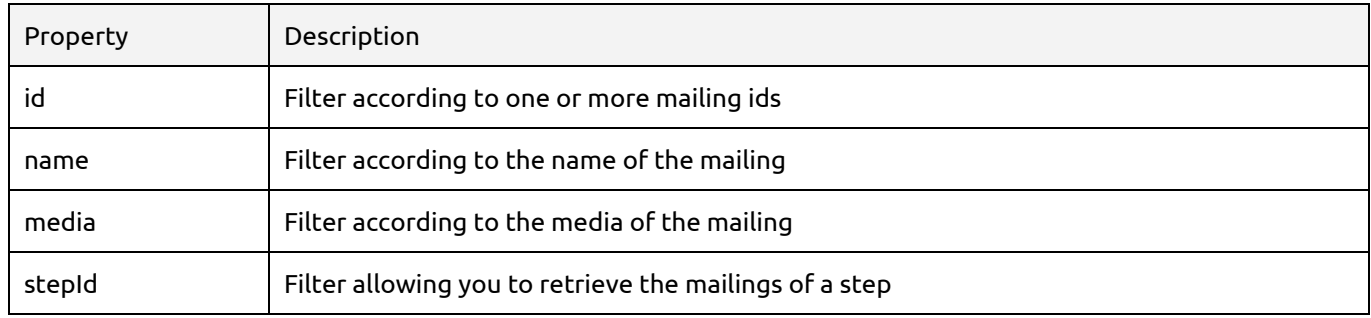

# <span id="page-39-2"></span>3.3.2.2. Example 1: Retrieving a mailing from its id

```
GET /rest/mailings HTTP/1.1
Authorization: Bearer eyJ0eXAiOiJKV1QiLCJhbGciOiJSUzI1NiJ9.eyJpZCI6ImYyMzE2…
Host: api.messengeo.net
Content-Type: application/x-www-form-urlencoded
id=4682
```
# With Curl

```
curl
X GET
H "Authorization: Bearer eyJ0eXAiOiJKV1QiLCJhbG...ccOqbVow8xOQyQ"
d id=4682
https://api.messengeo.net/rest/mailings
```
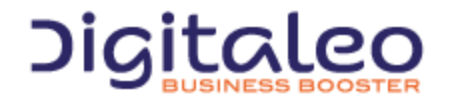

DIGITALEO BUSINESS BOOSTER HEADQUARTERS : 20, AVENUE JULES MANIEZ 35000 RENNES – France

#### <span id="page-40-0"></span>3.3.2.3. Example 2: Retrieving the EMAIL mailing of a step

```
GET /rest/mailings HTTP/1.1
Authorization: Bearer eyJ0eXAiOiJKV1QiLCJhbGciOiJSUzI1NiJ9.eyJpZCI6ImYyMzE2…
Host: api.messengeo.net
Content-Type: application/x-www-form-urlencoded
stepId=103&media=EMAIL
```
#### With Curl

```
curl
-X GET
H "Authorization: Bearer eyJ0eXAiOiJKV1QiLCJhbG...ccOqbVow8xOQyQ"
d stepId=103
d media=EMAIL
https://api.messengeo.net/rest/mailings
```
#### <span id="page-40-1"></span>3.3.2.4. Return

This method sends back as return campaigns encapsulated in a structure that also contains:

```
{
      "size": 1,
      "total": 1,
      "list": [
      {
             "application": "API",
             "date": "2014-06-09 10:52:00",
             "dateCreated": "2014-06-09 10:52:00",
             "dateUpdated": "2014-06-12 10:52:11",
             "guid": "6d3a0010174cce8208eacfb953445b97",
             "html": null,
             "id": "9210",
             "link": null,
             "media": "sms",
             "metadata": null,
             "name": "6d3a0010174cce8208eacfb953445b97",
             "nbContacts": "36",
             "nbMessages": "36",
             "pingUrl": null,
             "replyContact": null,
             "sender": "",
             "stats": {
             "clicked": 0,
             "date": null,
             "hb": 0,
             "ko": 0,
             "no": 0,
             "ok": 0,
             "on": 0,
             "opened": 0,
             "optout": 0,
```
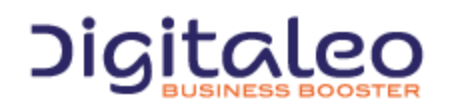

DIGITALEO BUSINESS BOOSTER HEADQUARTERS : 20, AVENUE JULES MANIEZ 35000 RENNES – France

```
"rep": 0,
             "sb": 0,
             "total": 0,
              "wait": 0
              },
             "status": "ended",
             "stepId": "618",
             "subject": null,
             "text": "Campaign No2 marketing"
      }
      ]
}
```
# <span id="page-41-0"></span>3.3.3 Retrieving statistics for a mailing

To obtain the statistics of a mailing, the stat property must b explicitly requested which triggers the calculation of the statistics for the mailing. By default, statistics are not returned for questions of performance.

```
GET /rest/mailings HTTP/1.1
Authorization: Bearer eyJ0eXAiOiJKV1QiLCJhbGciOiJSUzI1NiJ9.eyJpZCI6ImYyMzE2…
Host: api.messengeo.net
Content-Type: application/x-www-form-urlencoded
id=4682,properties=stats
```
#### With Curl

```
curl
-X GET
H "Authorization: Bearer eyJ0eXAiOiJKV1QiLCJhbG...ccOqbVow8xOQyQ"
d id=4682
d properties=stats
https://api.messengeo.net/rest/mailings
```
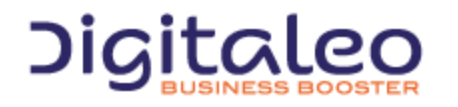

DIGITALEO BUSINESS BOOSTER HEADQUARTERS : 20, AVENUE JULES MANIEZ 35000 RENNES – France

# <span id="page-42-0"></span>3.3.3.1 Email/Voice/Voicemail Statistics

```
{
      size: 1,
       total: 1,
      list:
       \lceil{
                     id: "8374",
                     name: "fa20c7a795658987a33b74cef8e9352f",
                     stats:
                     {
                             total: 45554,
                            wait: 0,
                            on: 45554,
                            ok: 0,
                            ko: 0,
                            no: 0,
                            optout: 0,
                            opened: 0,
                            clicked: 0,
                            hb: 0,
                            sb: 0,
                            rep: 0,
                            date: null
                     }
              }
      ],
      httpStatusCode: 200
}
```
# <span id="page-42-1"></span>3.3.3.2 SMS statistics

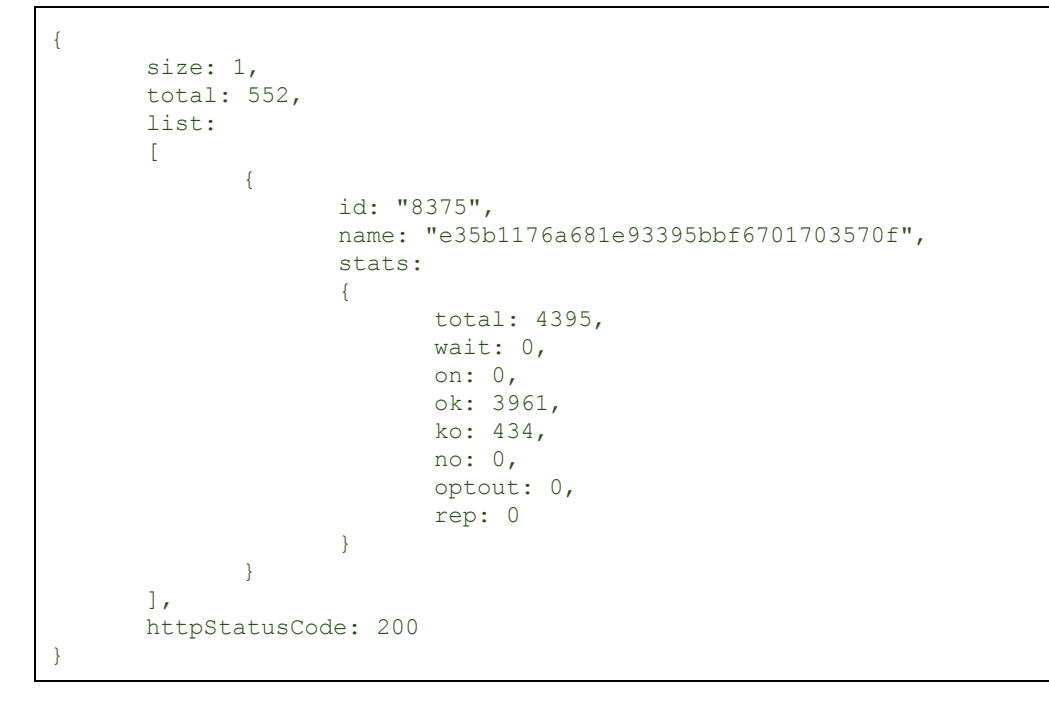

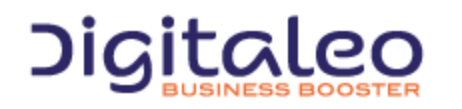

DIGITALEO BUSINESS BOOSTER HEADQUARTERS : 20, AVENUE JULES MANIEZ 35000 RENNES – France

# <span id="page-43-0"></span>Copyright

All of this code is governed by French and international legislation on copyright and intellectual property. All reproduction rights reserved, including for documents that can be downloaded and iconographic and photographic representations. Reproducing all or a portion of this code on any support whatsoever is strictly forbidden unless authorization is obtained in writing from Digitaleo.

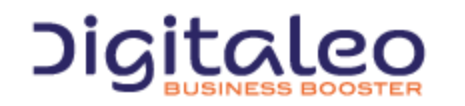

DIGITALEO BUSINESS BOOSTER HEADQUARTERS : 20, AVENUE JULES MANIEZ 35000 RENNES – France